## **TaxSlayer Navigation Introduction Workshop and Add-ons for Immersion Training**

#### **Timing**

As early as practical for experienced counselors – and new volunteers

# **Length**

- $\bullet$  One full day, if possible at least 6 hours
- The training session needs to be long enough for people to get somewhat comfortable with navigation. If they leave without getting the basic navigation, they may get overly frustrated.

# **Training Plan**

- Use very simple PRACTICE returns in this order: 1) Single, 2)HoH, 3)Senior, 4)MFJ, 5)MFS, 6) Extra
- **After the first return, show the 10-minute Practice Lab Demo video.**
- Teach highlighting items that can't be entered on the form itself (e.g., state withholding on 1099-INT or DIV)
- Teach using the **Quick File** for the HoH return.
- Teach using the **Master Profile** with other returns.
- Before MFJ return, have everyone highlight or draw an arrow to the following items on their TaxSlayer Where to Enter handout (1)Foreign Tax, (2)unreported tips, and (3)1099-MISC line 7 pointing out attaching to Sch C.
- Give a brief introduction to the NC Checklist handout
- Introduce the Quick Guide updated for TaxSlayer. Available via taxvolunteers.com.
- Teach having 2 screens open and partially visible at same time on monitor workbook and Practice Lab.
- Demo using links and Find in workbook.
- Time permitting, start the Archer return from the 2016 NTTC Workbook. Consider printing the Archer return.

# **Materials**

- **"PRACTICE"** returns prepared with Forms Generator and f13614c fillable for training all full year state residents
- *TaxSlayer - Where to Enter (from QuickGuide)* 7 pages printed. Includes Tips for TaxSlayer
- *QuickGuide for TaxSlayer* c40 pages online (not printed now waiting until after pub 4012 released)
- Line by line answer sheet for the PRACTICE returns. Could give out at beginning or at start of fourth return.
- Practice Lab Demo video (Use video between Single PRACTICEand HoH PRACTICEreturns. Pause if questions?) https://aarptaxaide.webex.com/aarptaxaide/ldr.php?RCID=0263eaa8b7e1aed873713499b260c703
- Highlighters
- If prior to availability of 2016 NTTC Workbook, printouts of a few 2016 NTTC Workbook returns?

# **Preparation**

- Set up user accounts prior to workshop with passwords all the same (in CAPS) and begin day with CAPS lock on. Instructor should have a list of usernames/passwords (especially for volunteers who set up their own accounts)
- Have at least one extra computer available in case someone has problem with the computer he/she is using.
- Be sure all computers have the latest updates and are set not to update automatically (like during workshop).
- Make sure every computer has Chrome installed, working, and default. (In a pilot workshop, more problems were encountered in Practice Lab by people using Internet Explorer.) In chrome://settings, choose advanced/ pop-ups, manage exceptions and add https://vita.taxslayerpro.com.
- Go to taxvolunteers.com, link to Practice Lab, and login to Practice Lab on every computer (to avoid problems during the workshop with browser and security settings that might cause a problem.)
- While logged in to Practice lab, test the pdf viewer by "printing" a return.

# **Training Tips**

**Designate an "Agenda Keeper" to make sure things on the agenda are not skipped.**

Too easy for workshop instructor to skip things after answering questions that come up.

- Important to stay together and not get ahead in first 3 returns. If skip a step, might not get another chance.
- When starting a return, choose the profile you want to use before typing in the SSN.
- When using QF and need 2 of the same forms (e.g., 1099-R's), when finished with the first, click the Back button.
- When there's something on a form that can't be entered at the time, highlight it on the form and make a note For example, highlight any state withholding on a 1099-INT or 1099-B and make a note to enter it later.
- If known ahead of time that someone will be late, then arrange for someone to work with that person and cover the material and instructions that the person is likely to miss before the workshop. Otherwise, it is likely to be very frustrating for the participant and interrupt the flow of the workshop trying to help the person catch up.

## **Follow-up**

- **QR every participant's PRACTICE returns in the next day or so. Prompt feedback is really important. Check not only answers but also if Health Care and e-File were completed correctly.**
- Encourage volunteers to complete any PRACTICE returns not completed during the workshop and notify the instructor so that all returns will be QR'd.
- Encourage volunteers to complete all (or as many as they can) of the 2016 NTTC Workbook exercises (with state additions). If starting before printed workbooks are available, consider printing some returns.
- Offer support and mentoring either individually and/or in groups. We need to make sure volunteers have enough support to reduce frustration. We don't want to lose volunteers.

# **Add-ons for Immersion Training**

- **There are often times in training where instructors want preparers to try entering something being taught – but don't want to waste time starting a return from scratch. These returns for the taxpayers with the last name "PRACTICE" could be used in every training session to give volunteers a quick place to enter data for new topics applicable to their filing status.**
- For example, the original return might have a routine 1099-R. The second variation of the return could include the need for the Simplified Method. The third variation could include both the Simplified Method and PSO (public safety officer) health insurance withheld.
- Classroom work for these could be checked by comparing to student work with instructor-prepared screenshots of his own data entry page(s) and Annuity-Pension Exclusion Calculator printouts. This would eliminate starting new returns and trying to match line by line answers.

**Note that all "PRACTICE" returns are full-year residents of your state and county.**

**All documents are current year. If using prior year software, subtract 1 from year dates.**

**Interest that is tax-exempt for federal taxes is** 

**(just as in real life) taxable by the state, unless otherwise indicated.**

## **Practice Return # 01– Single Practice**

Single earns his living as a baker

and had health insurance all year through his employer.

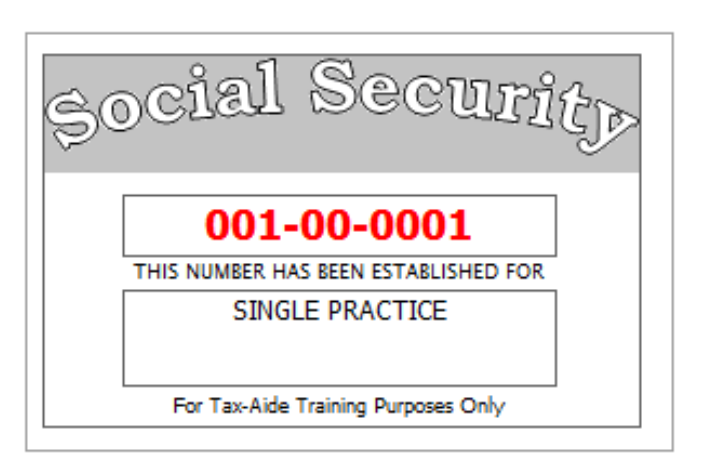

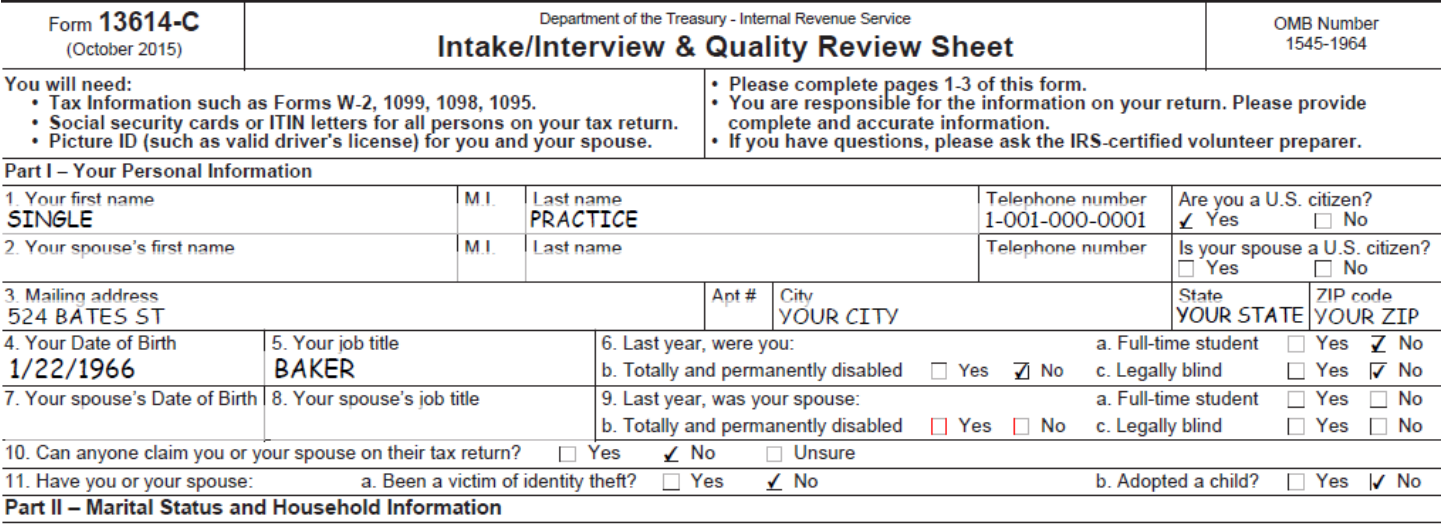

1. As of December 31, 2015, were  $\quad \nabla$  Single (This includes registered domestic partnerships, civil unions, or other formal relationships under state law)

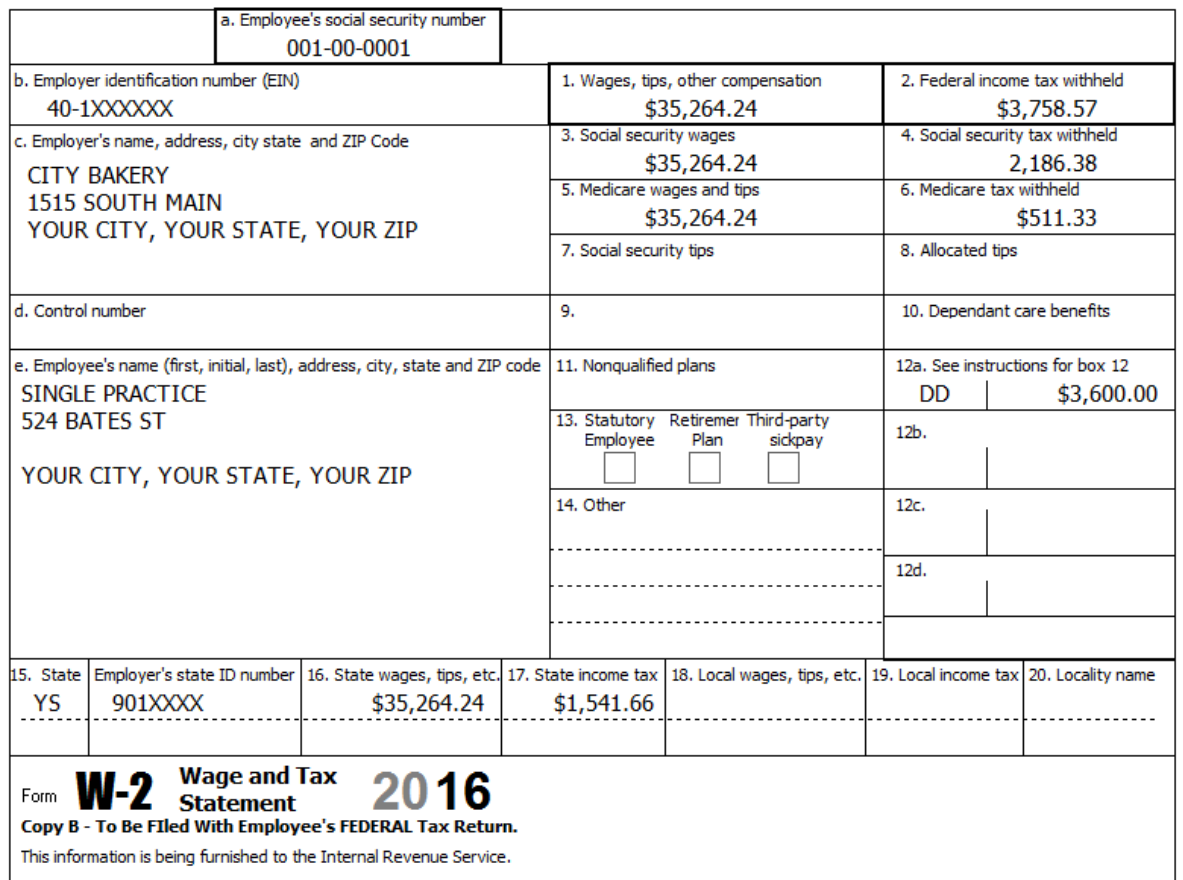

# **Practice Return # 02– HOH Practice**

HoH works as a consultant and chose not to purchase health insurance for herself or her daughter Sally.

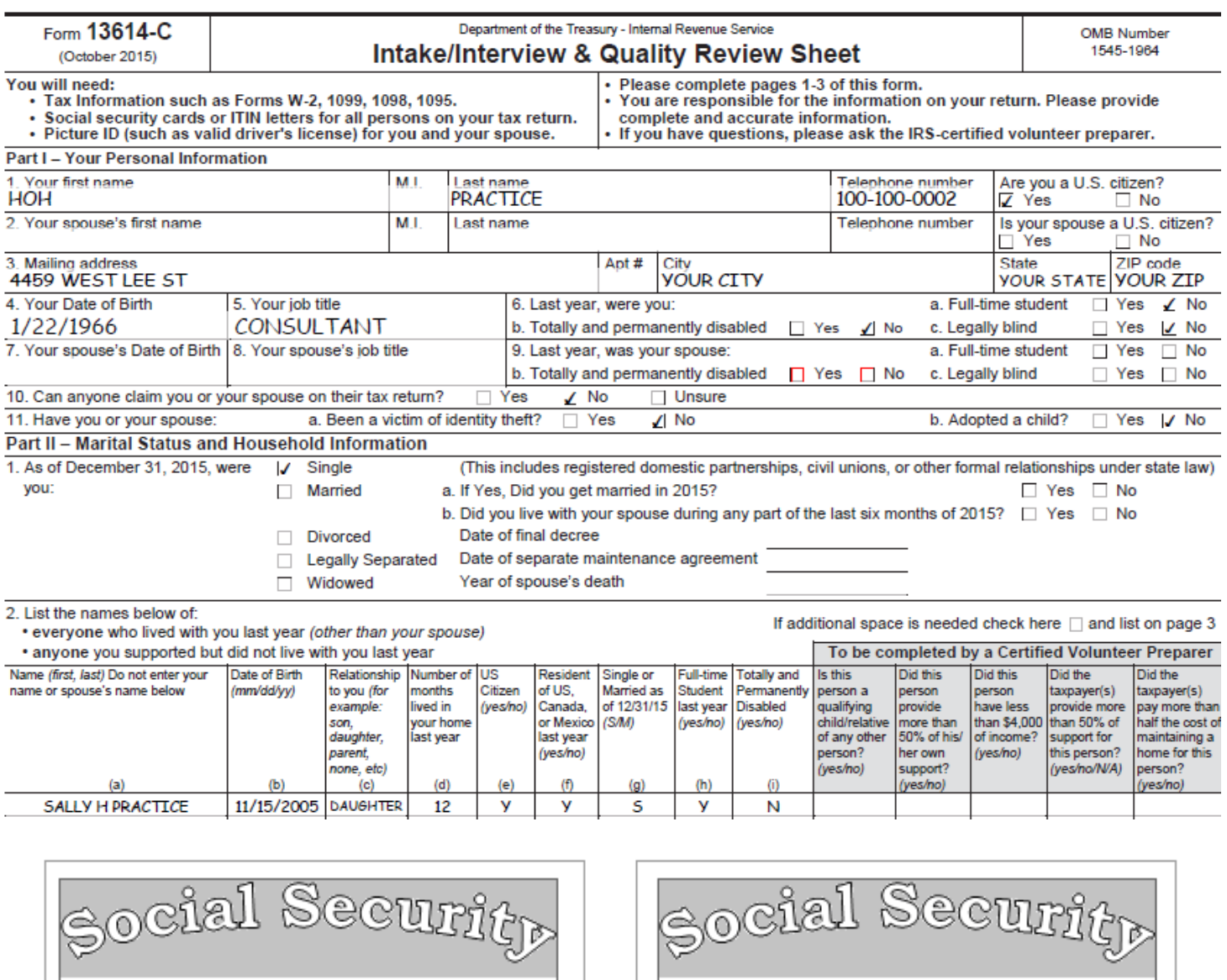

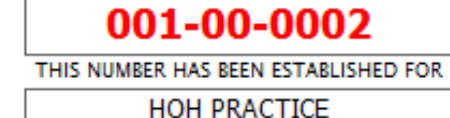

HOH PRACTICE

For Tax-Aide Training Purposes Only

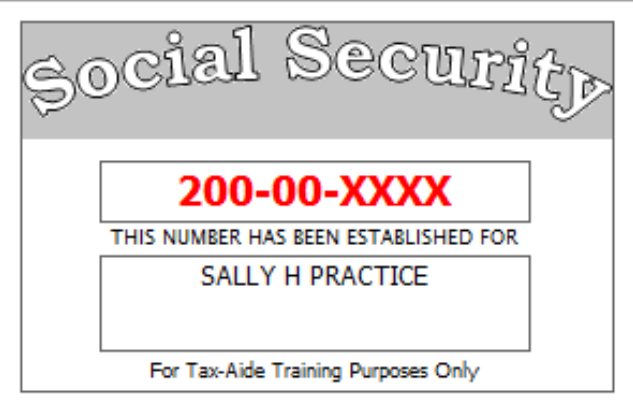

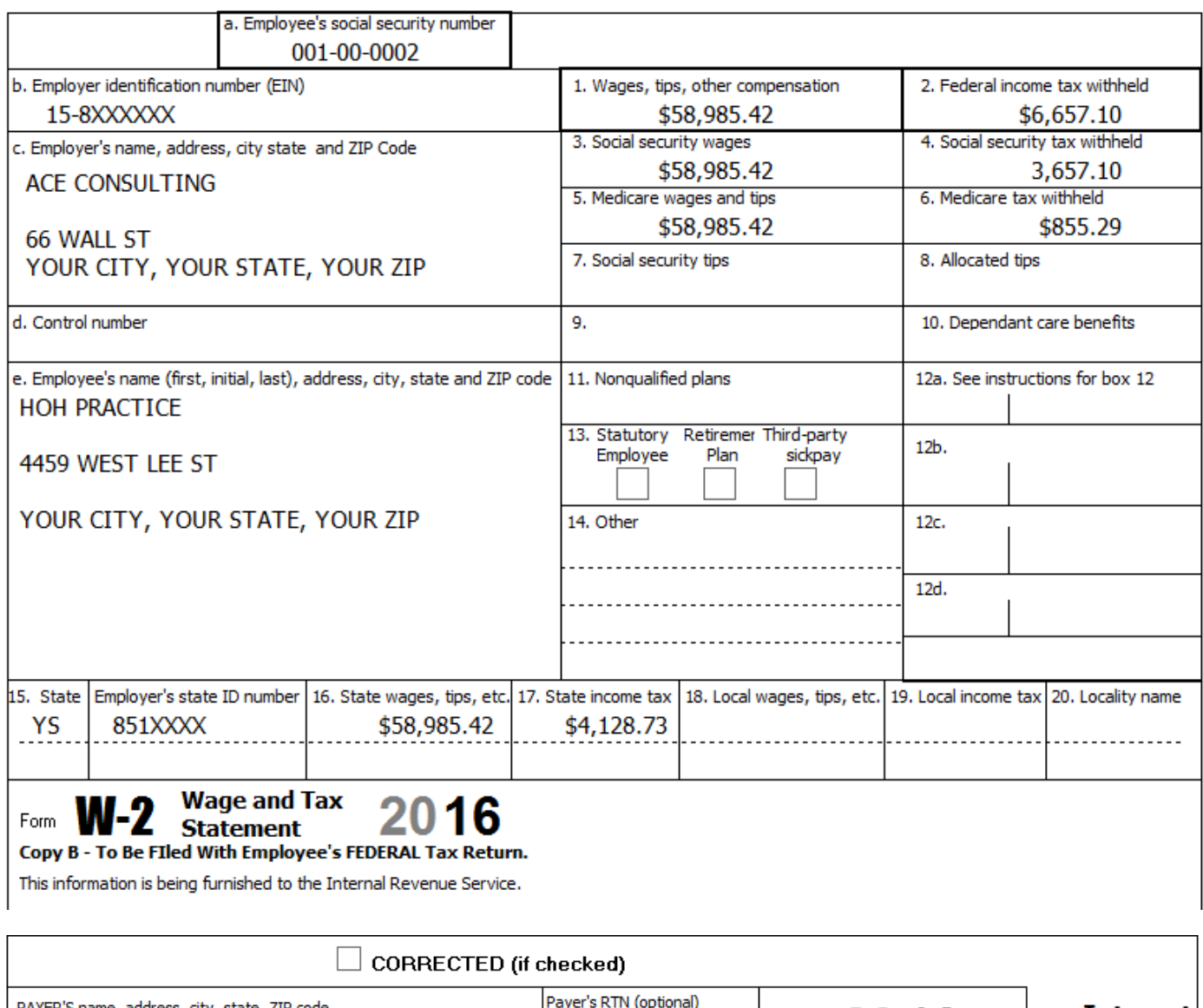

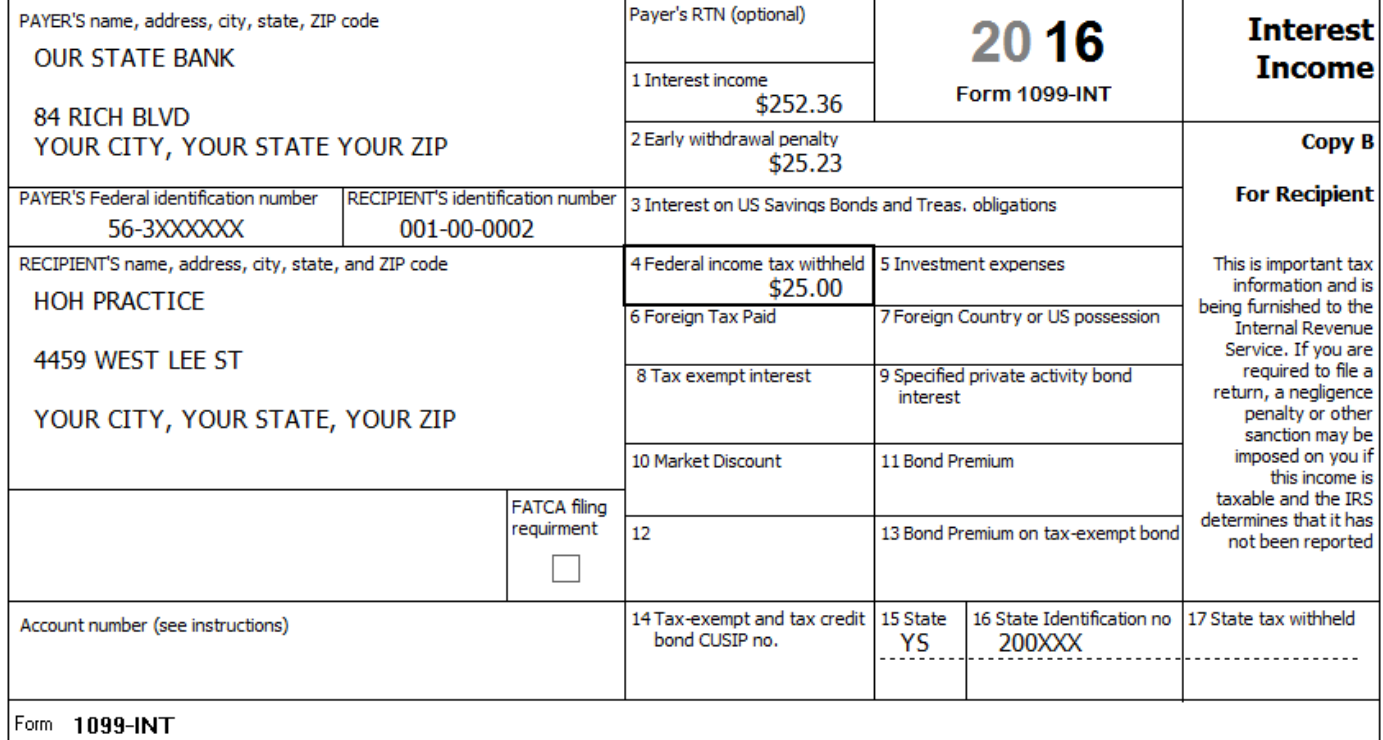

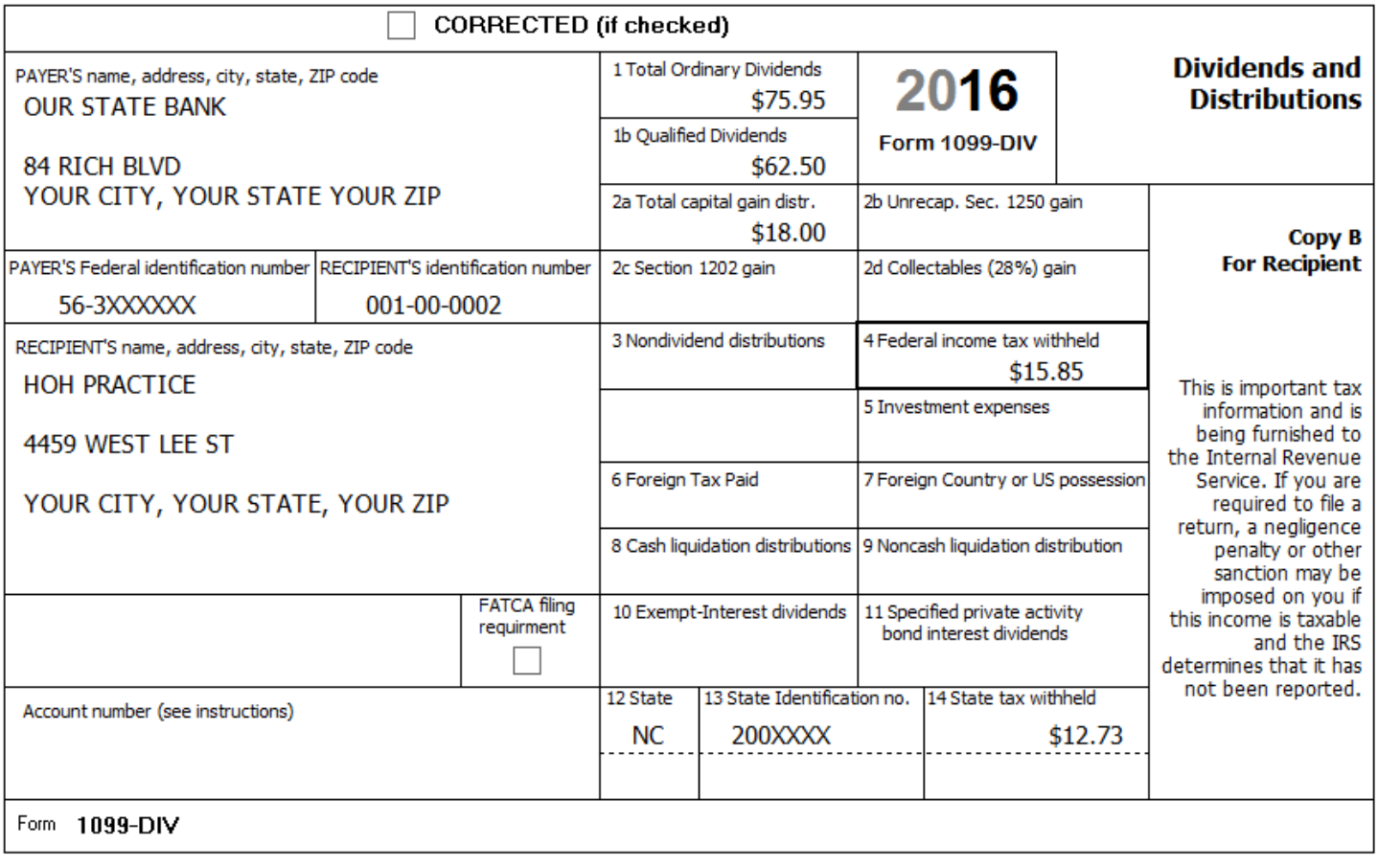

## **Practice Return # 03– Senior Practice**

Senior and his wife Janice are both retired and were on Medicare all year. They want to file a joint return.

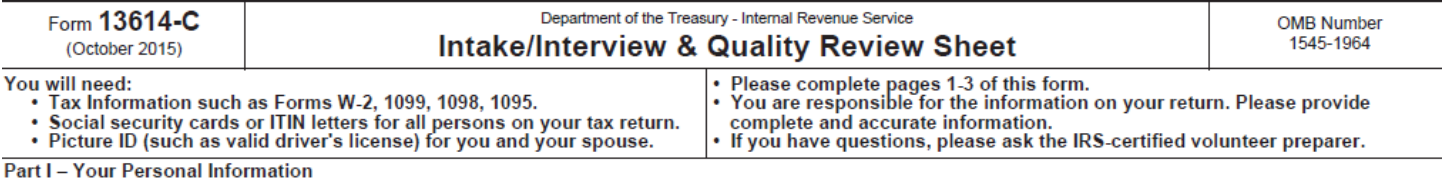

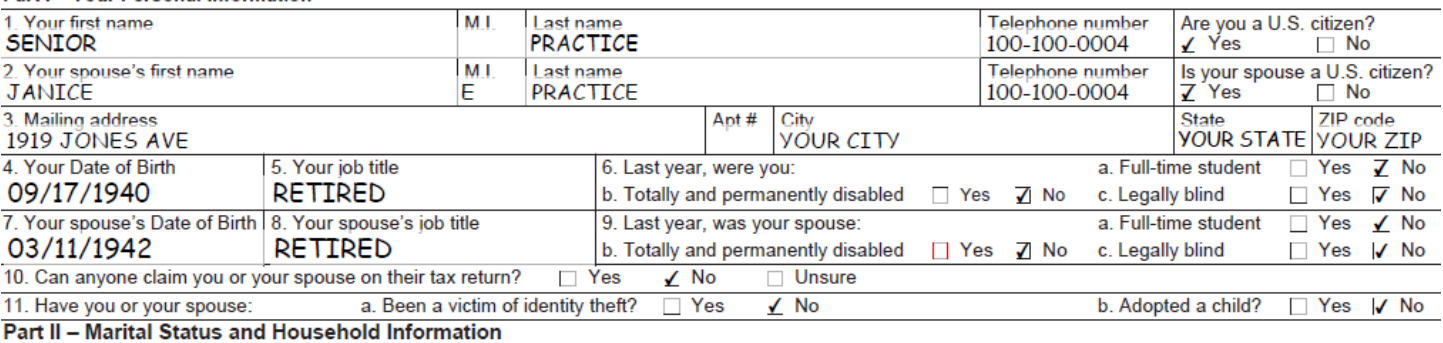

1. As of December 31, 2015, were you:

Single **V** Married

(This includes registered domestic partnerships, civil unions, or other formal relationships under state law) a. If Yes, Did you get married in 2015? No Yes √ No

b. Did you live with your spouse during any part of the last six months of 2015?  $\mathbb{Z}$  Yes  $\Box$  No

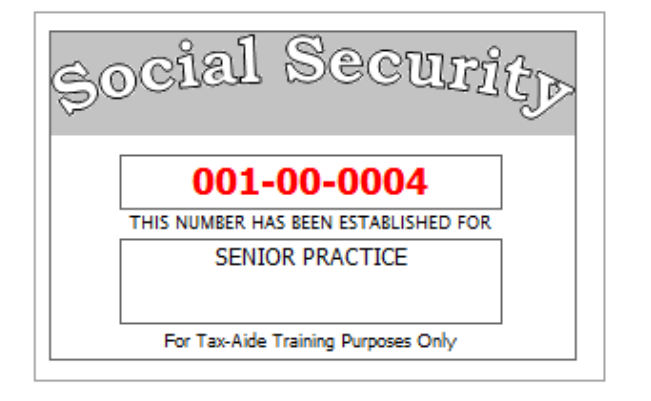

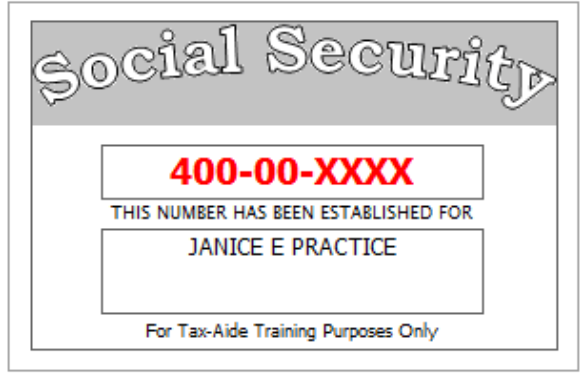

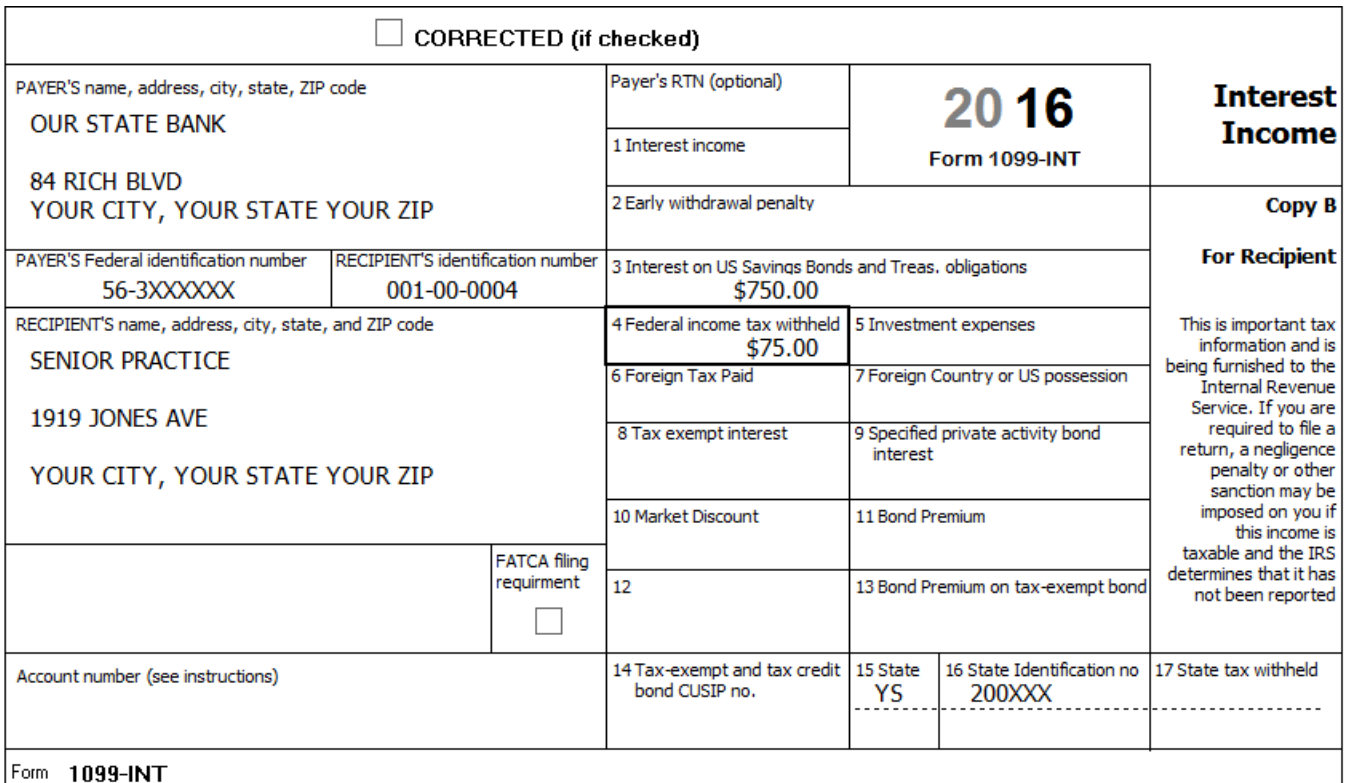

T

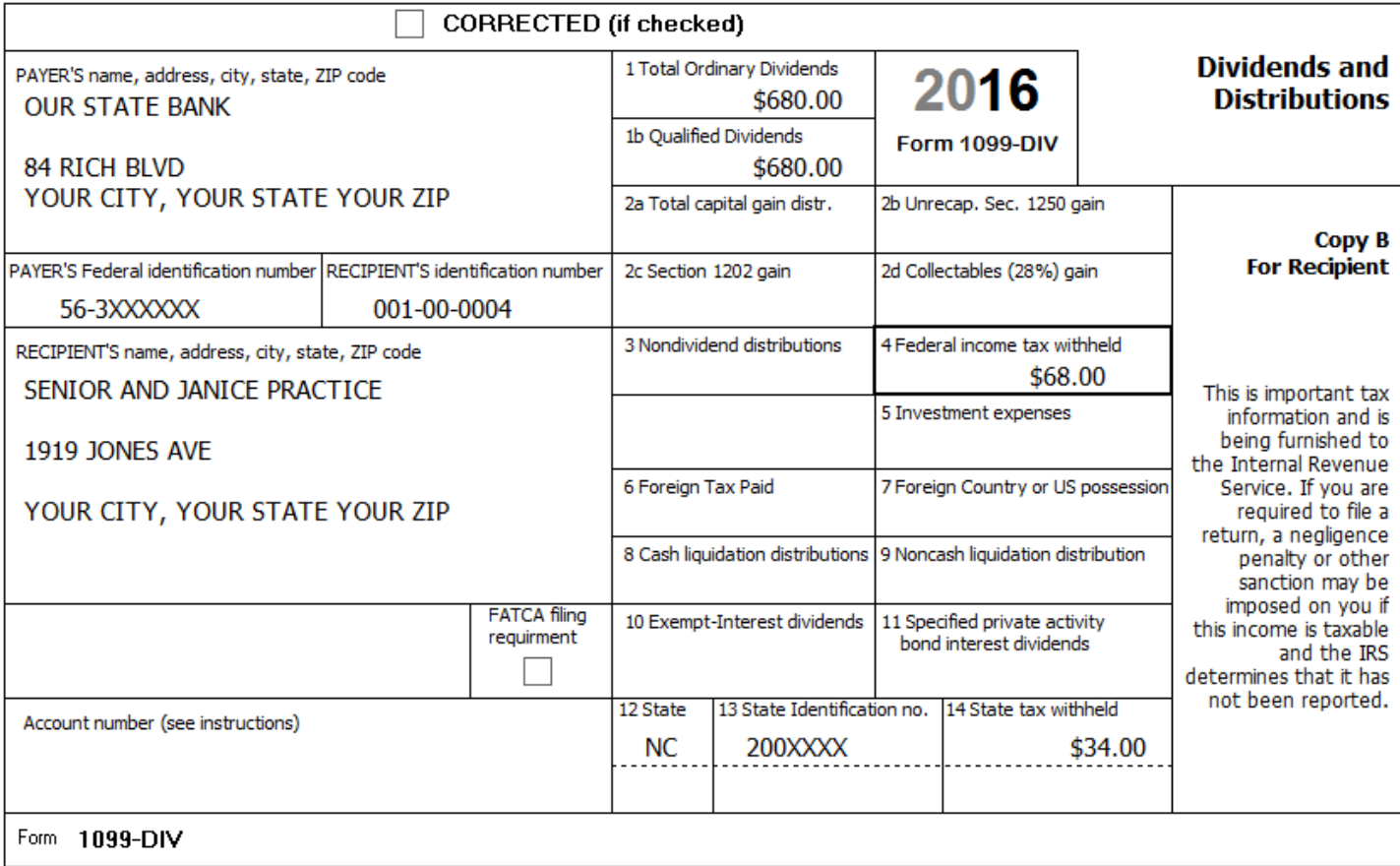

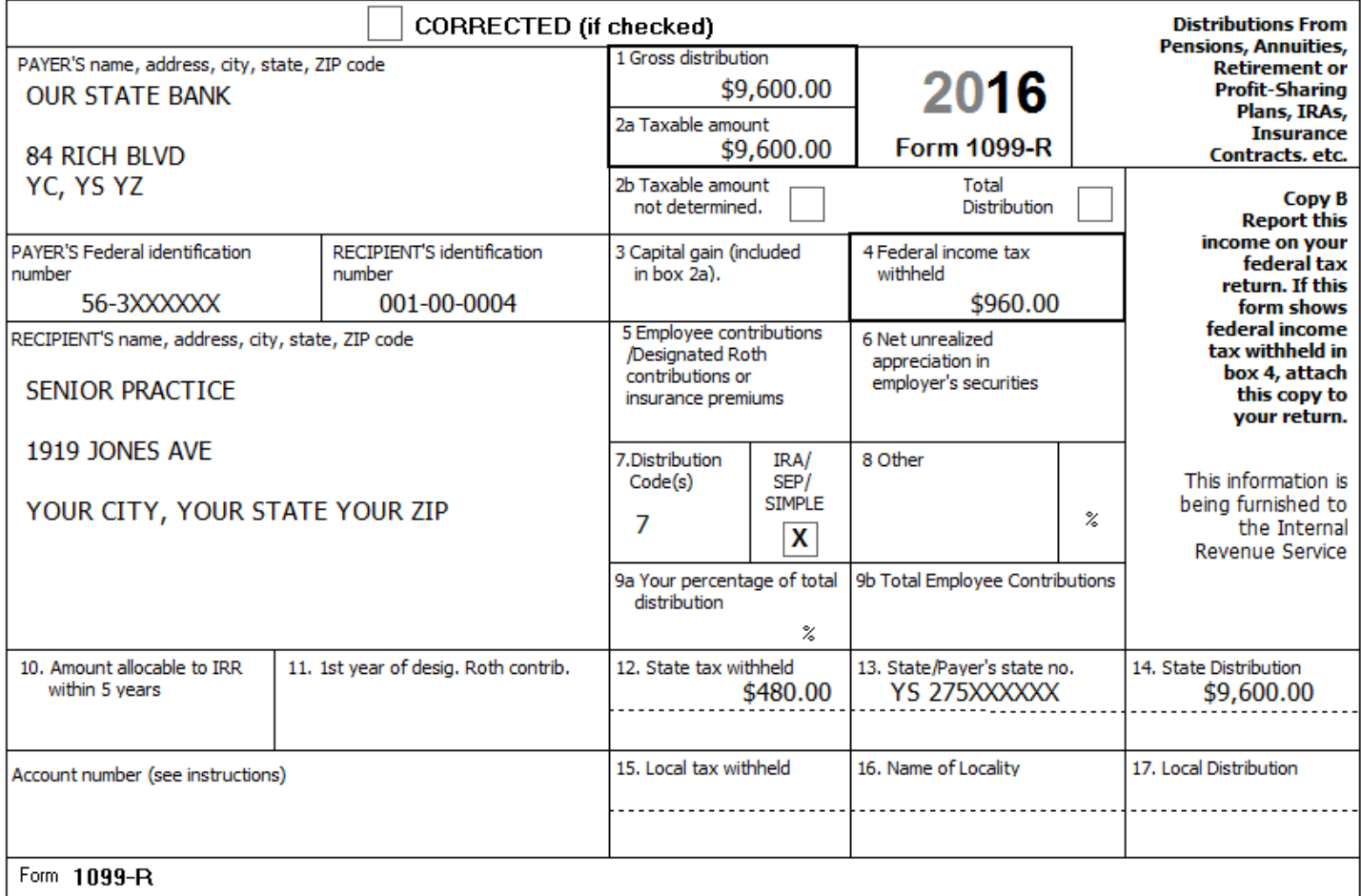

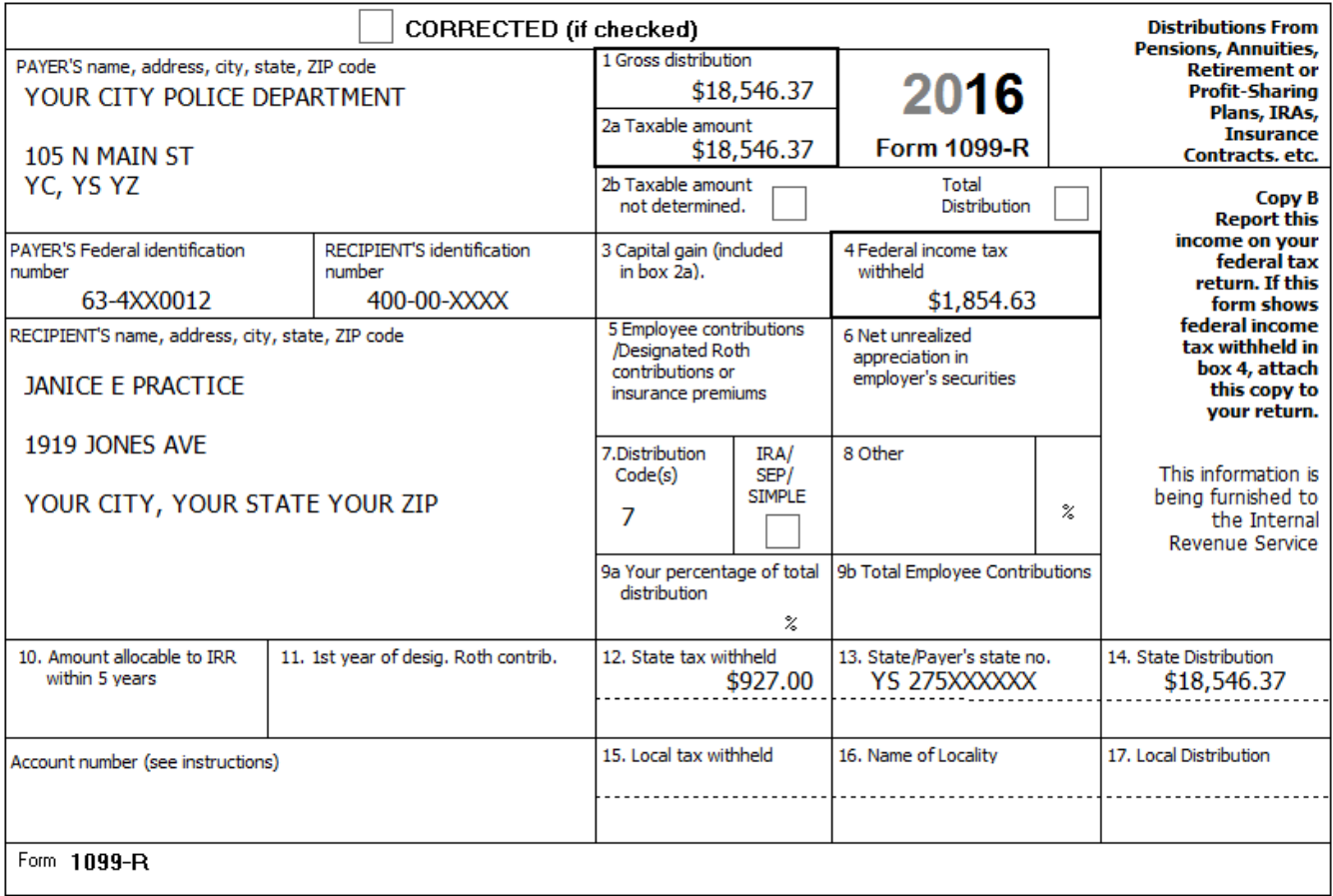

# FORM SSA-1099 - SOCIAL SECURITY BENEFIT STATEMENT

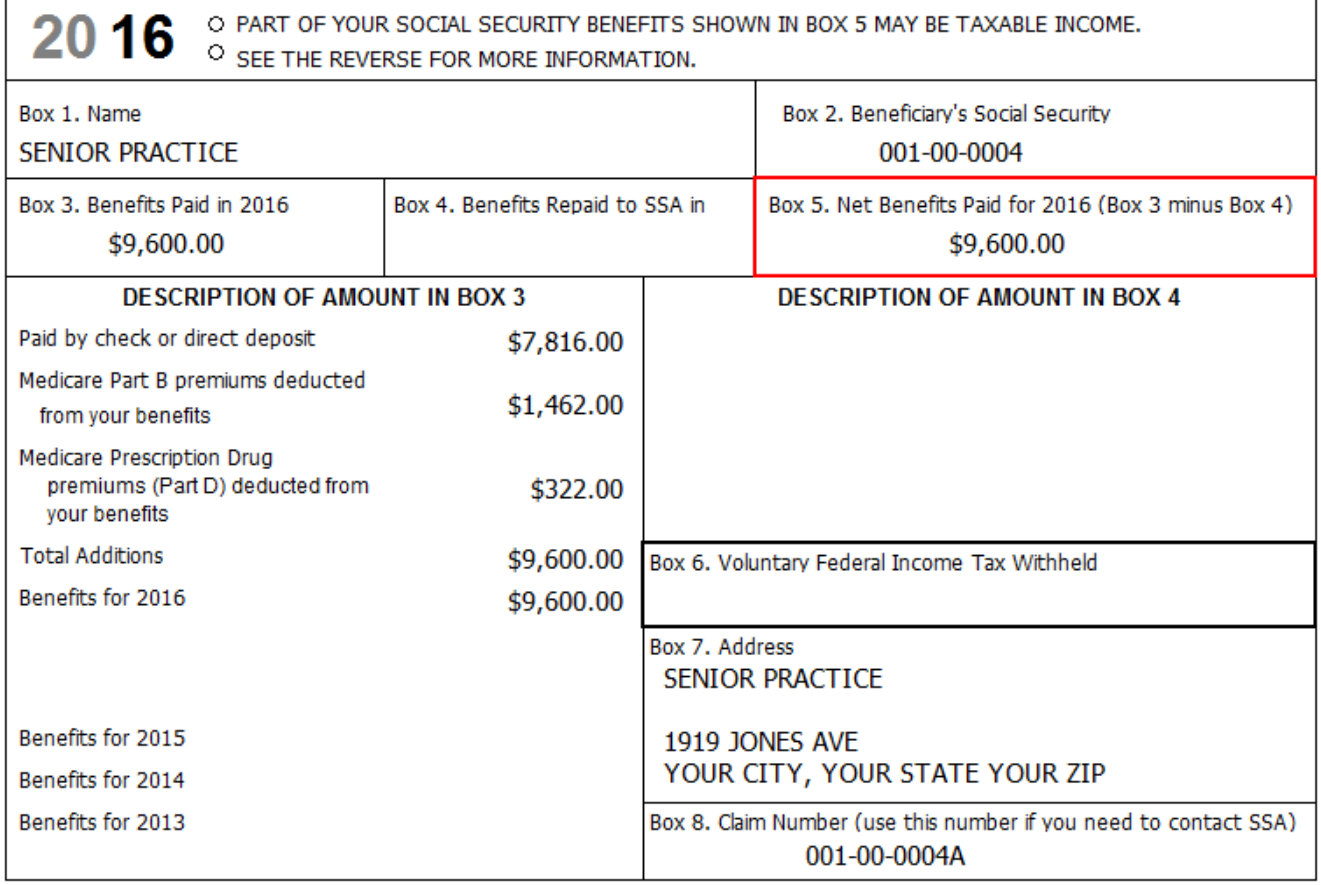

# FORM SSA-1099 - SOCIAL SECURITY BENEFIT STATEMENT

20 16 O PART OF YOUR SOCIAL SECURITY BENEFITS SHOWN IN BOX 5 MAY BE TAXABLE INCOME.

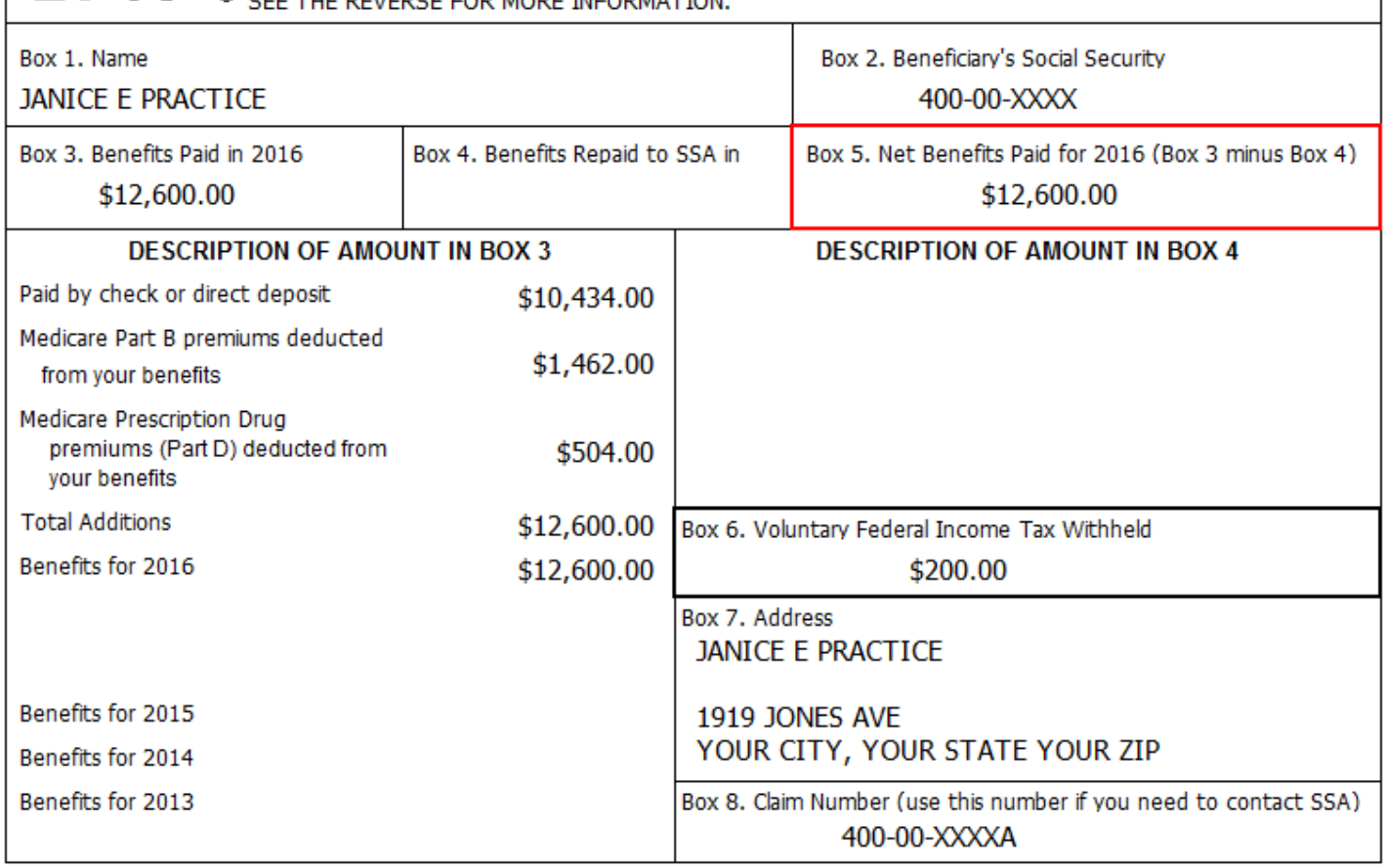

Form SSA-1099-SM

#### **Practice Return # 04– MFJ Practice**

MFJ and his wife Nancy have two children. Tara and Jackson. They also support Nancy's disabled brother Gary who has lived with them several years. Gary has MS.

MFJ is a limo driver. He received \$159 in unreported tips while driving the limo, always less than \$20 in a month. MFJ also drives a shuttle for a local car dealer on his days off. The business code is 485999.

Nancy works in advertising, and had family coverage for everyone through her employer.

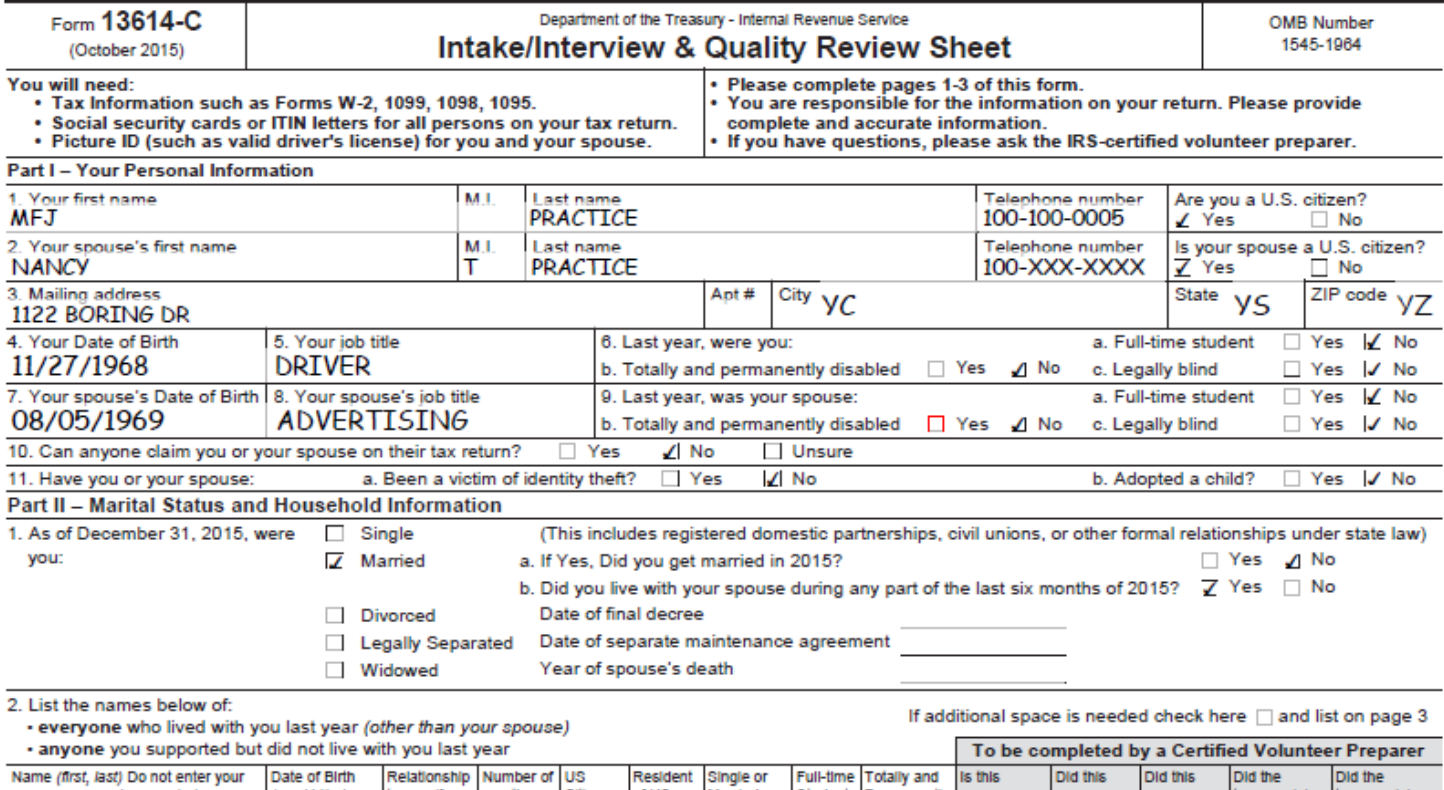

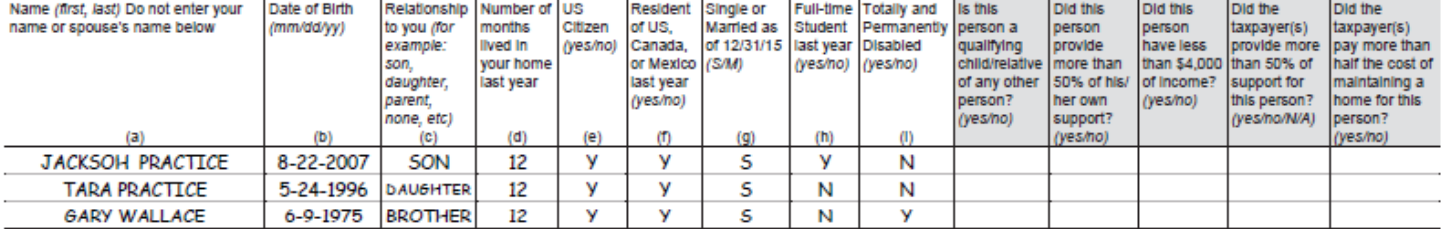

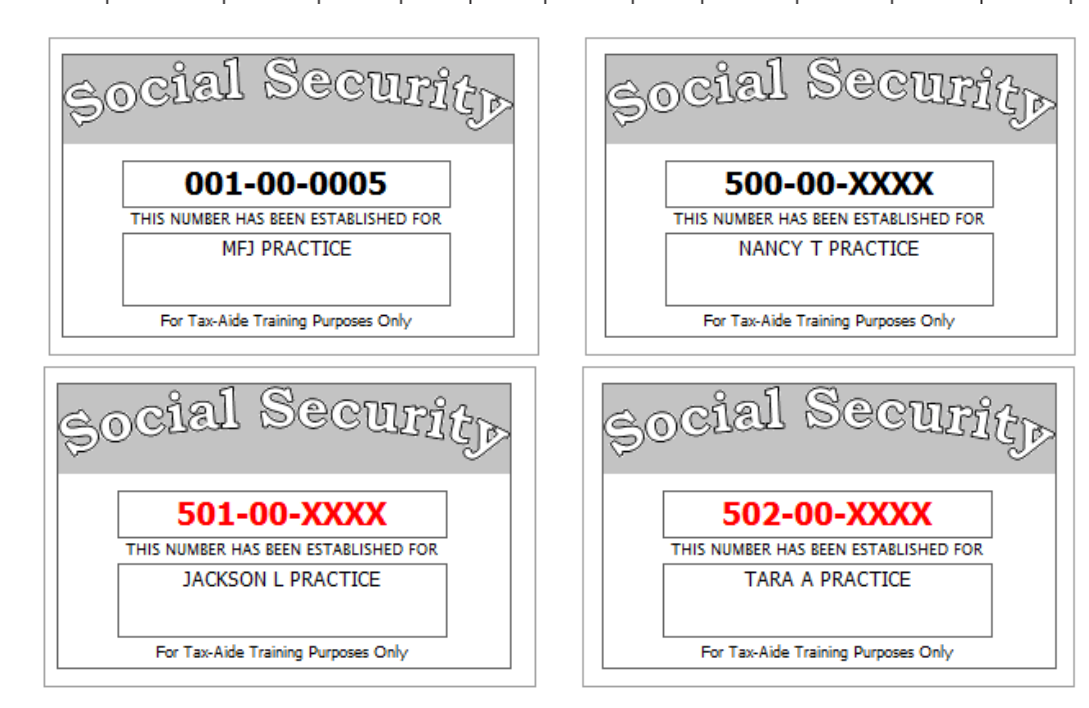

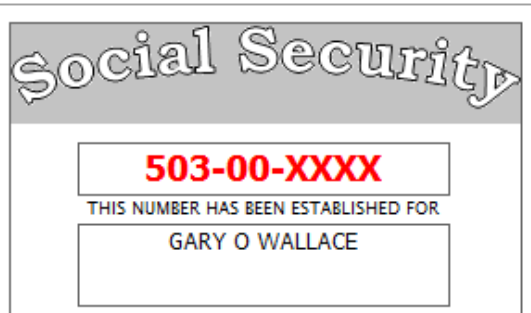

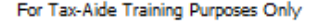

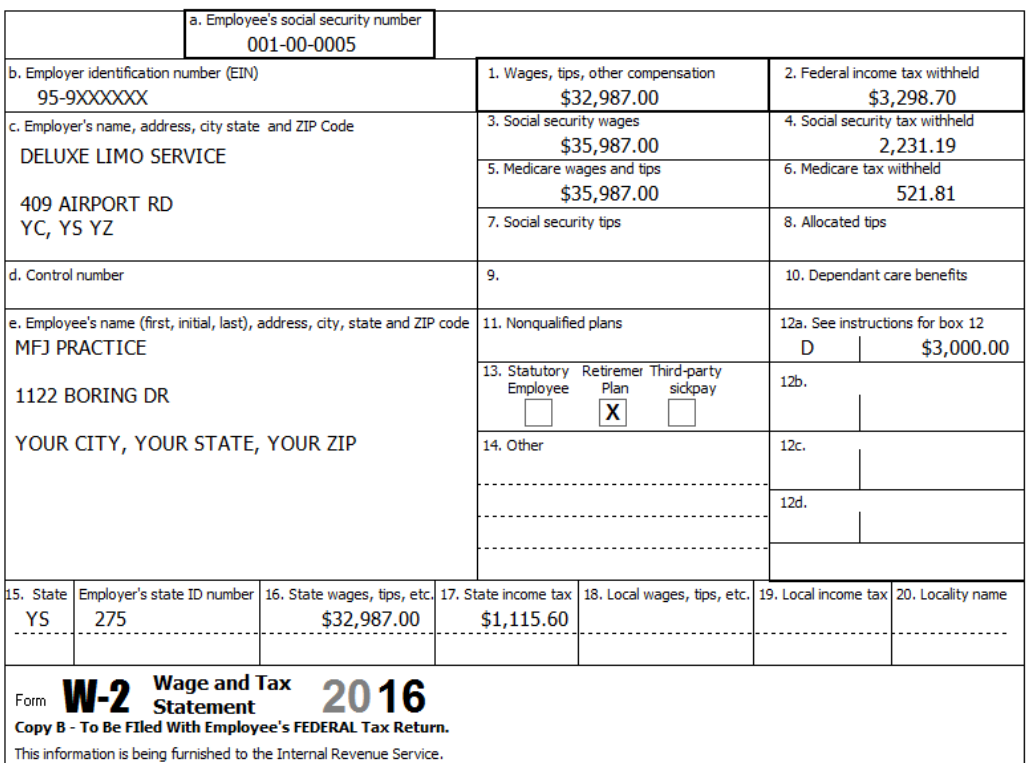

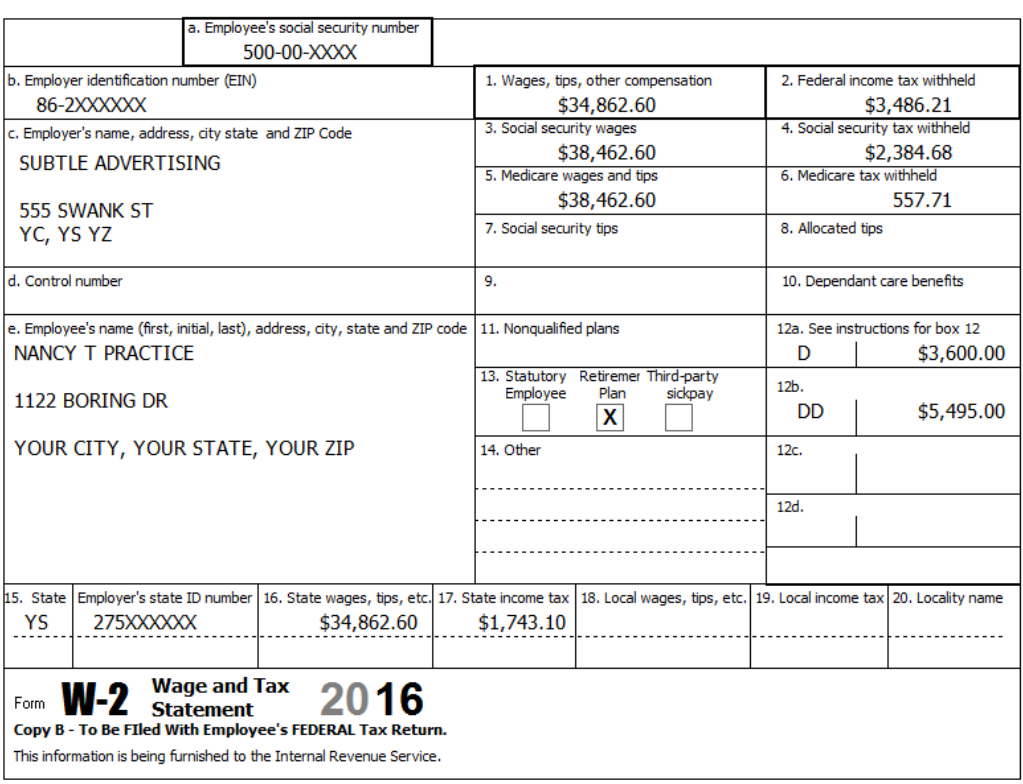

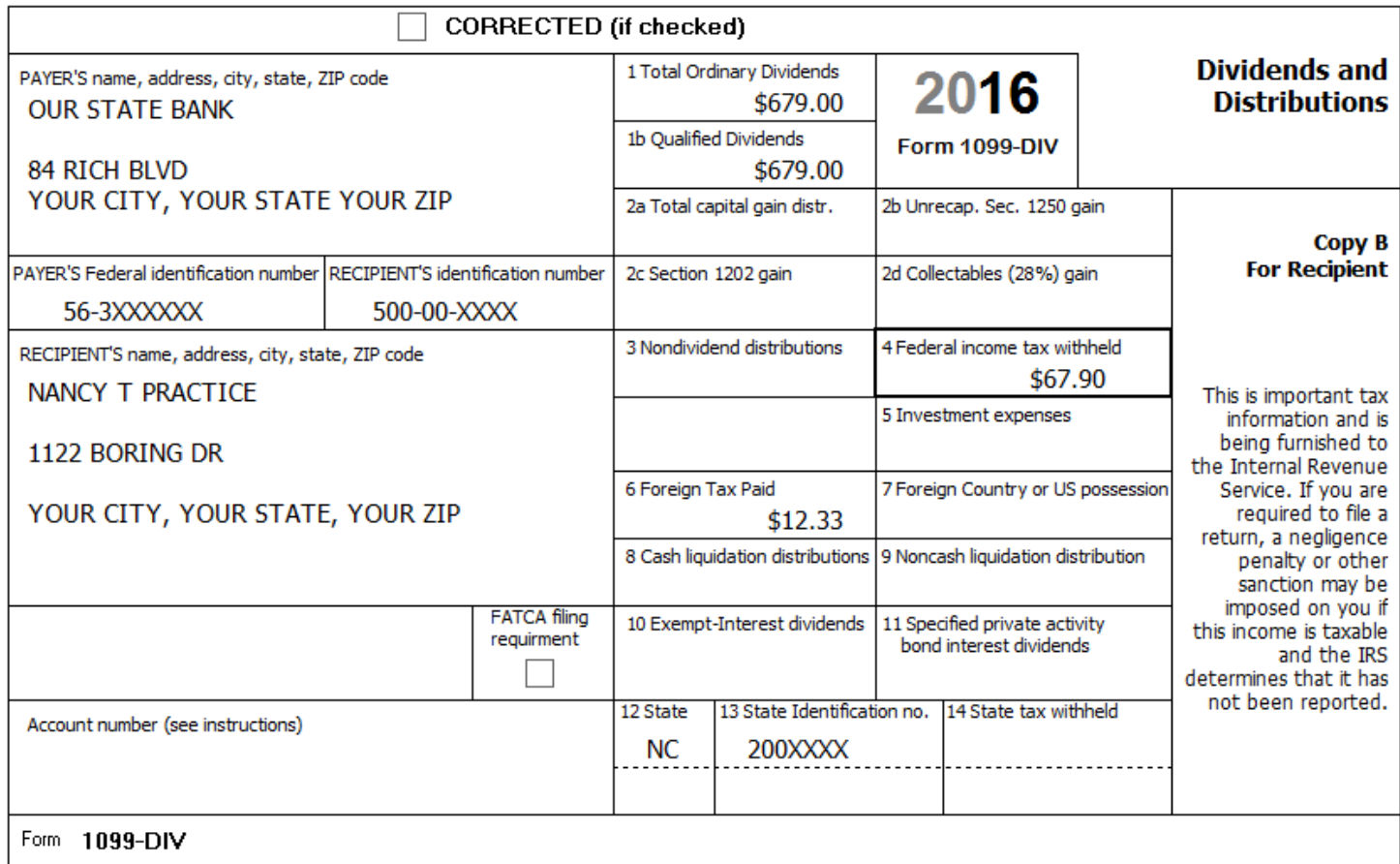

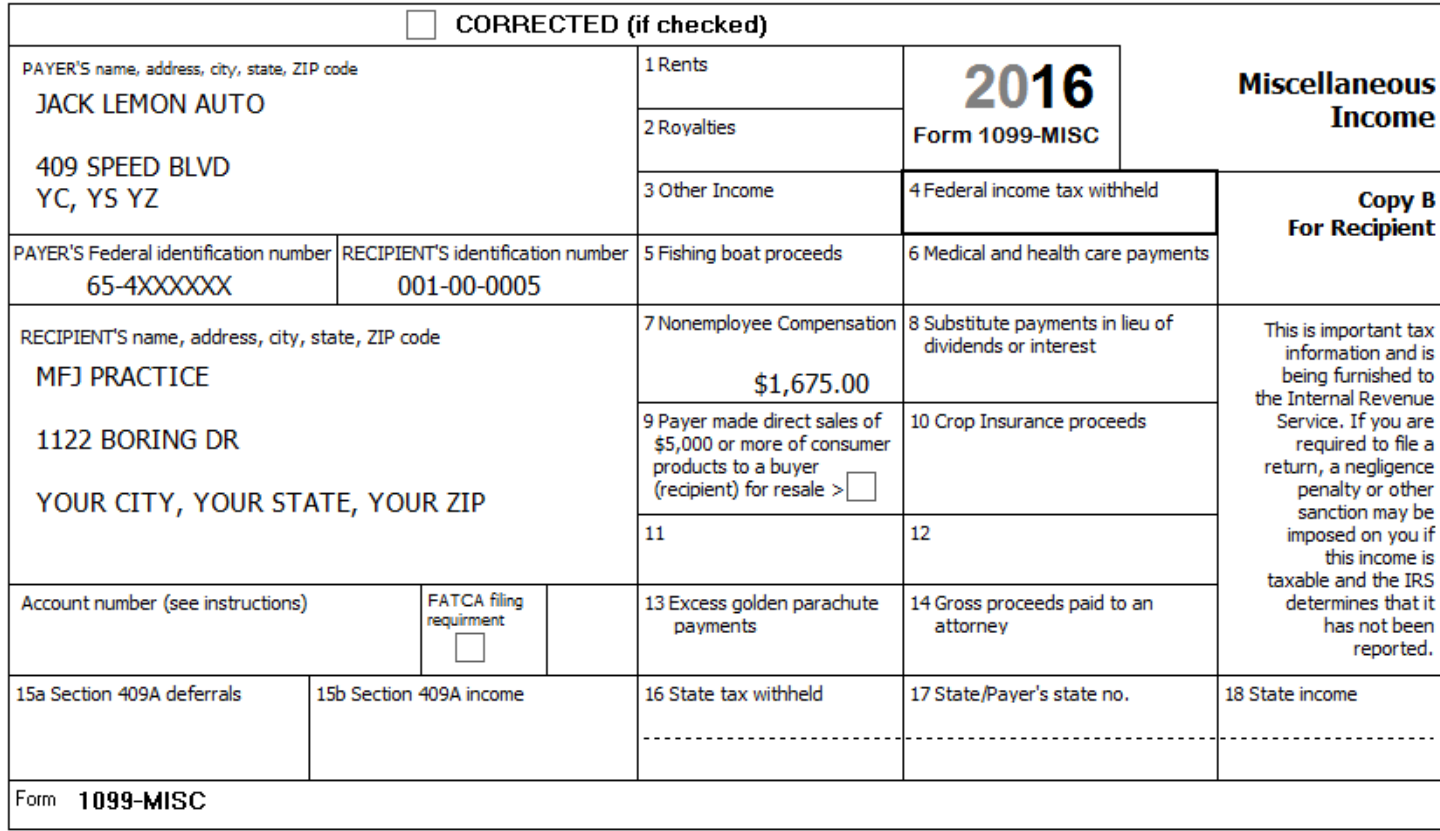

# **Practice Return # 05– MFS Practice**

MFS is married, but has not been lived with her husband Fred Carpenter for several years. His SSN is 600-XX-XXXX. Neither itemizes.

She had health insurance all year through her employer.

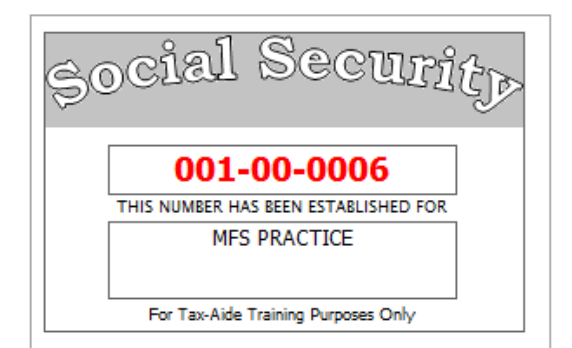

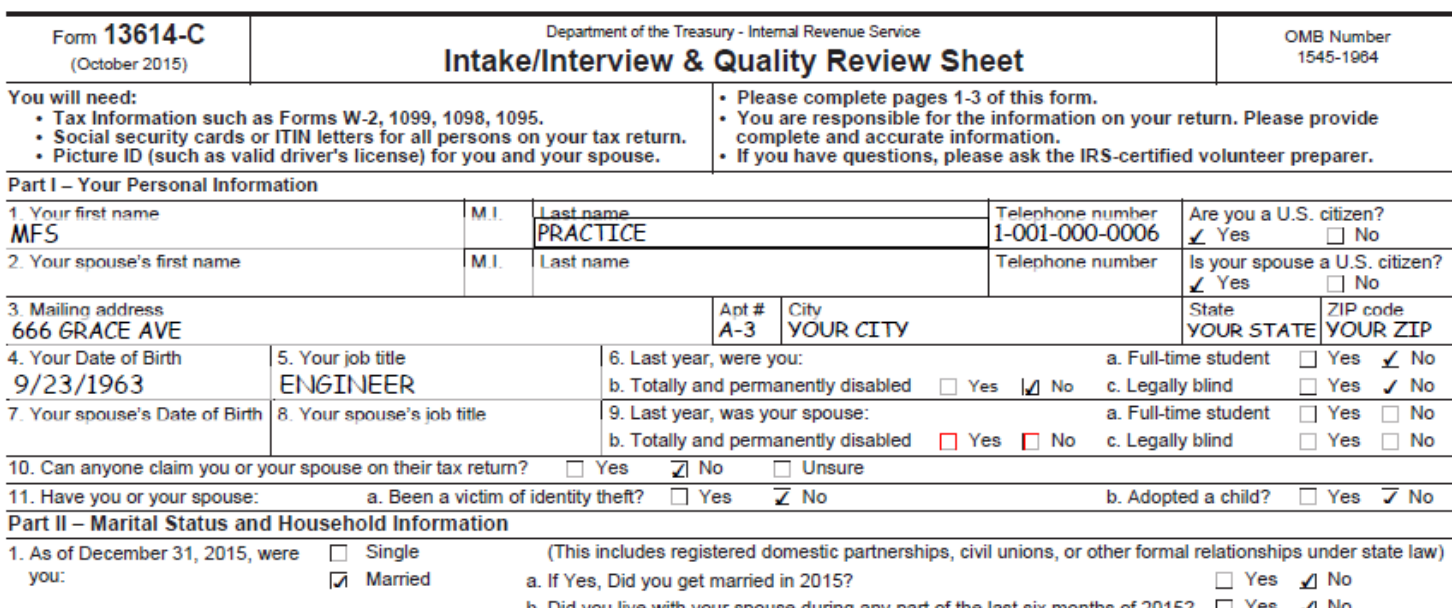

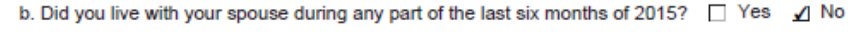

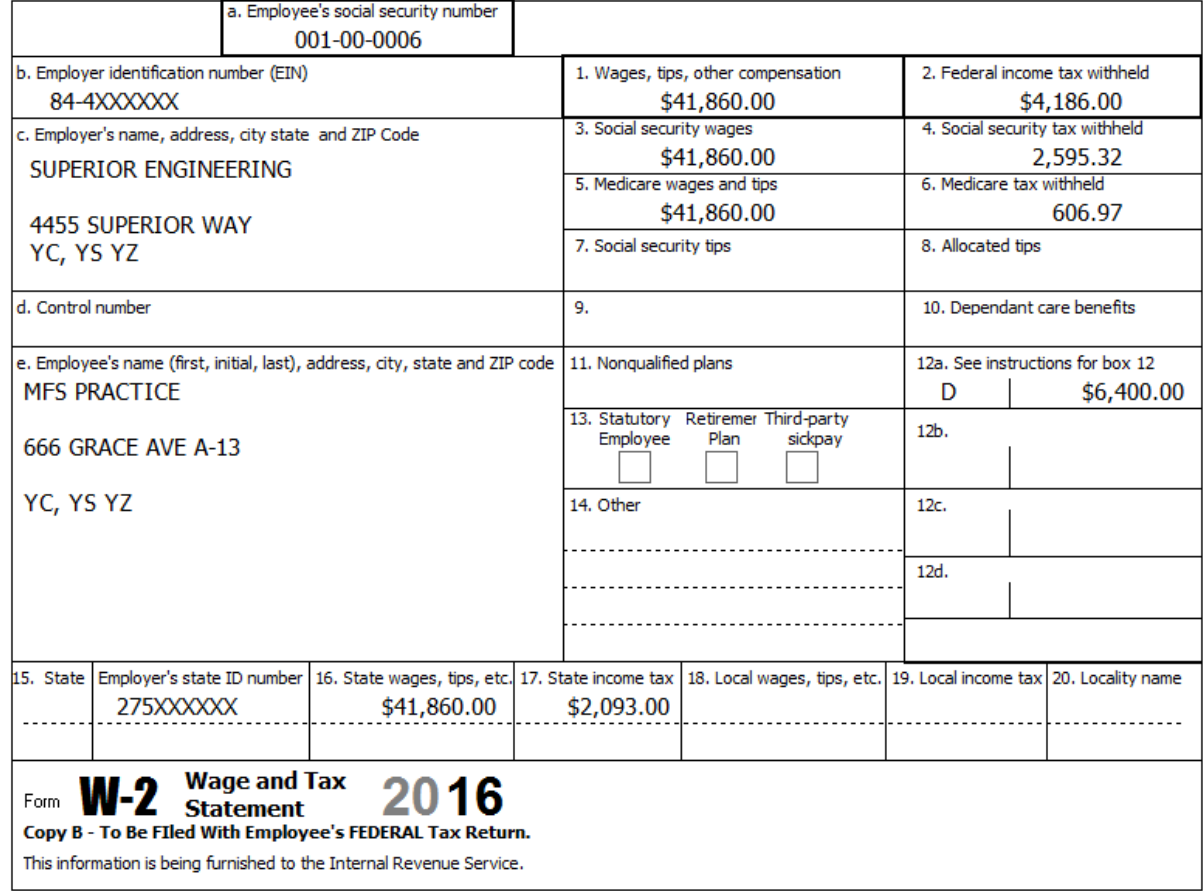

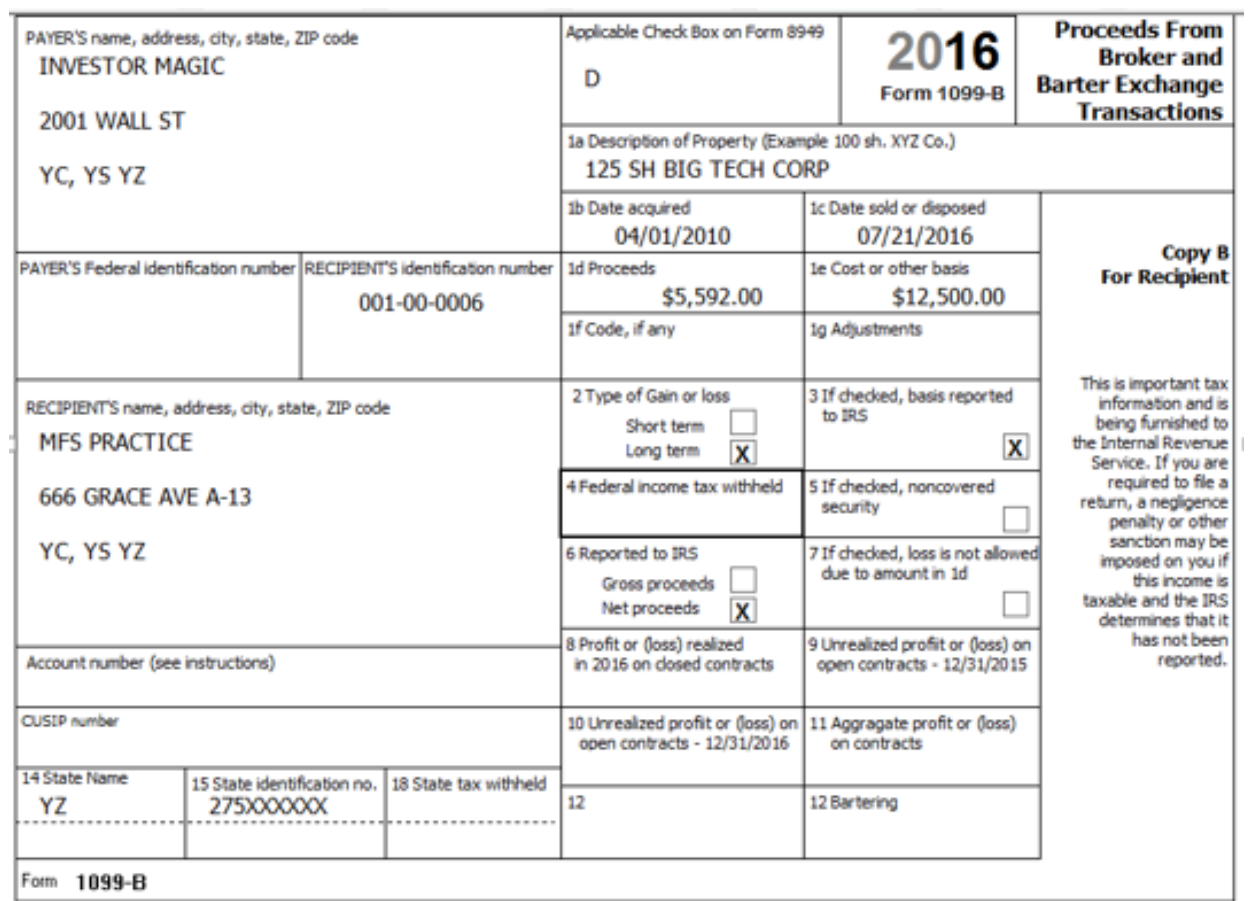

MFS would like direct deposit or direct debit, if available.

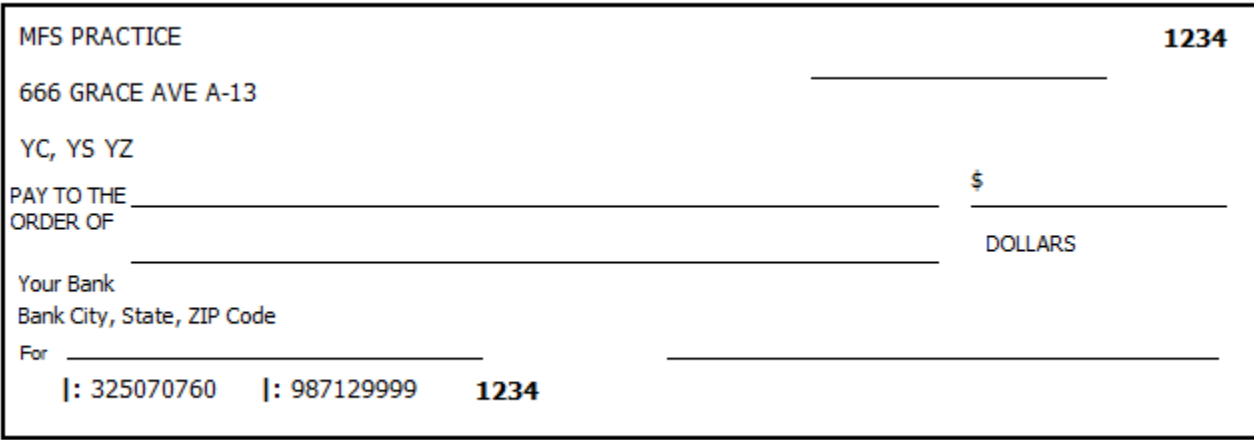

## **Practice Return # 06– Extra Practice**

MFJ and his wife Ellen are both retired and on Medicare all year.

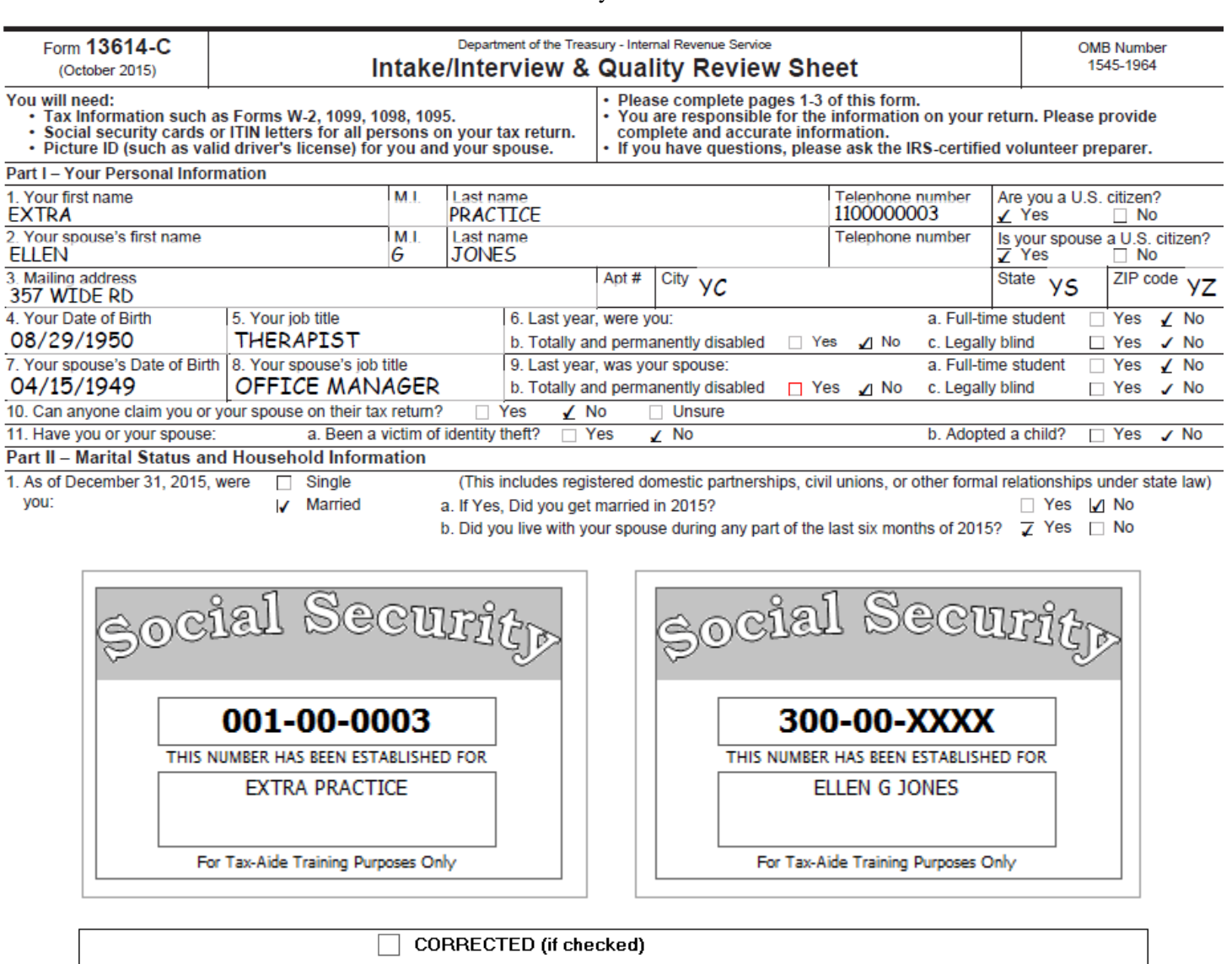

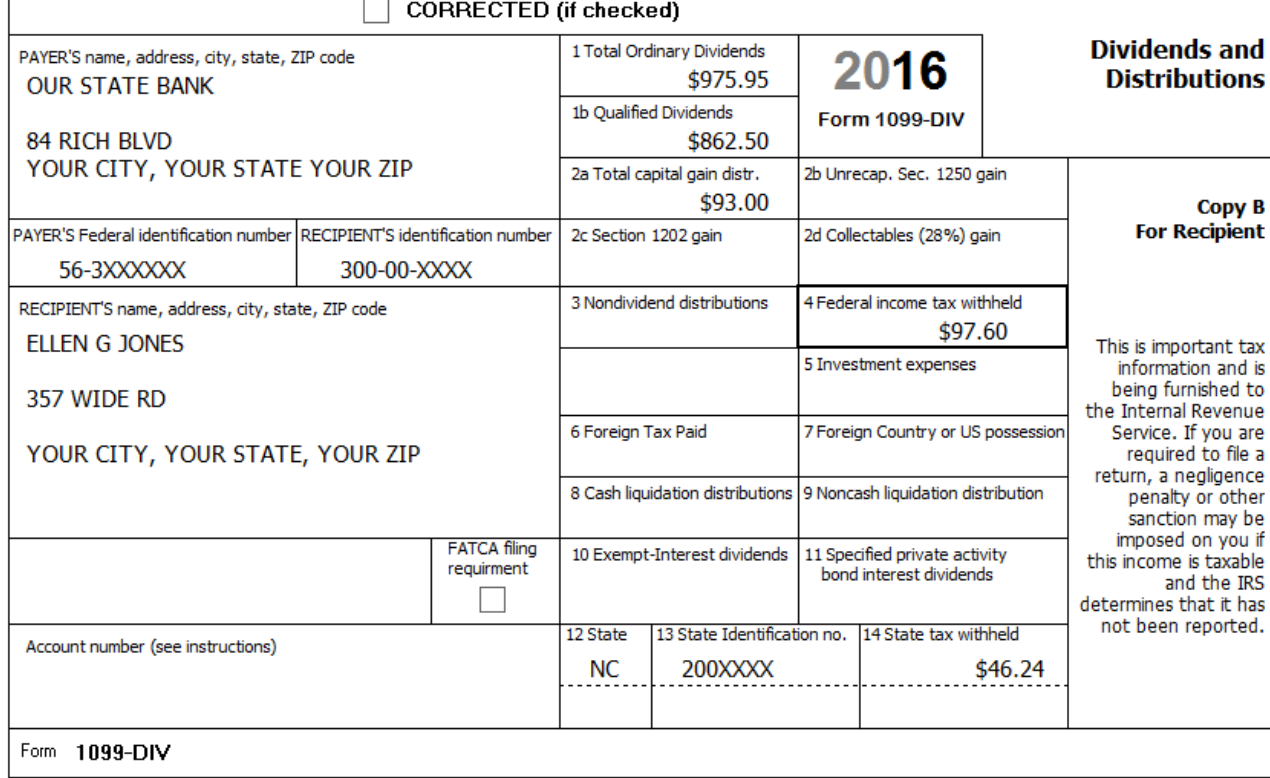

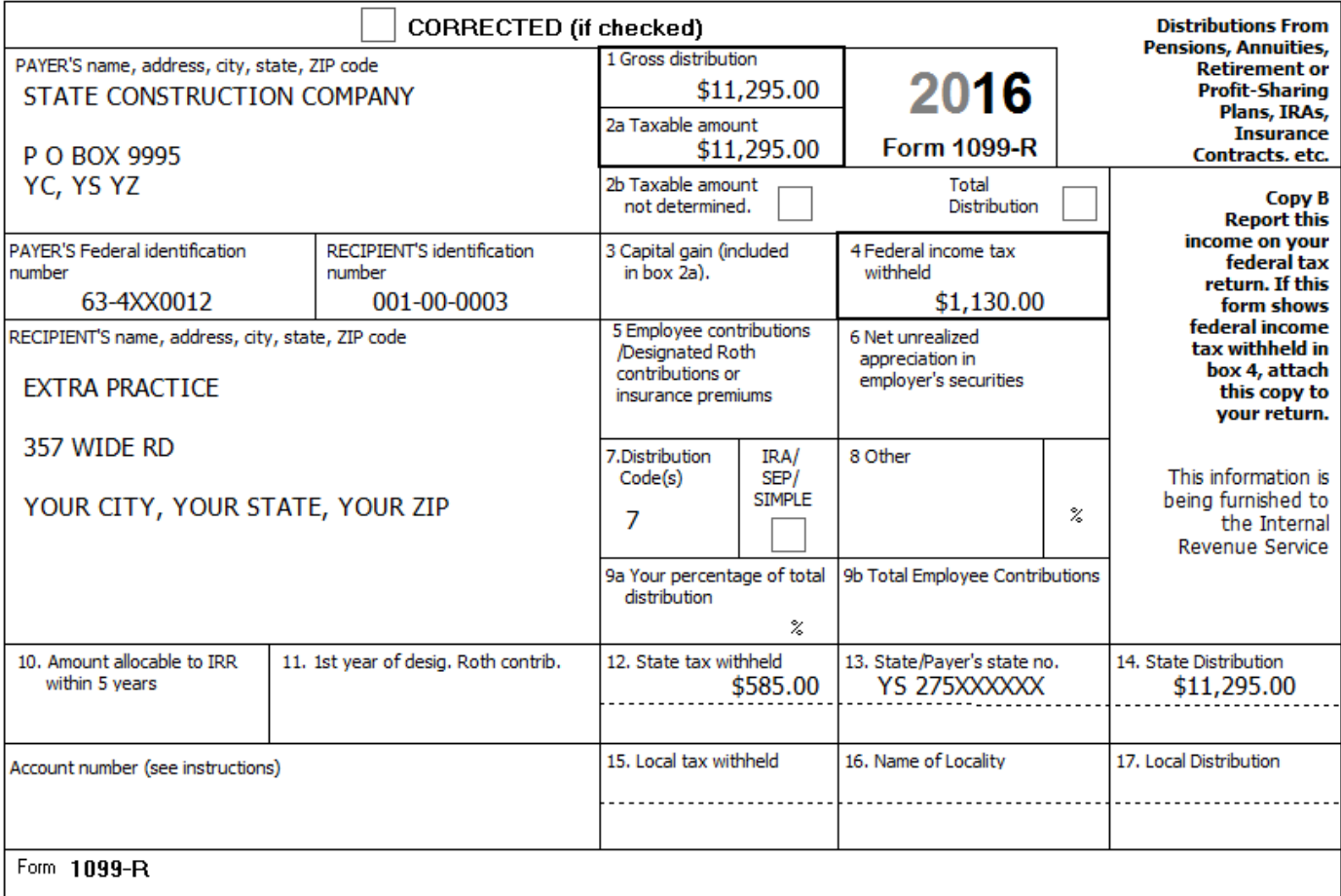

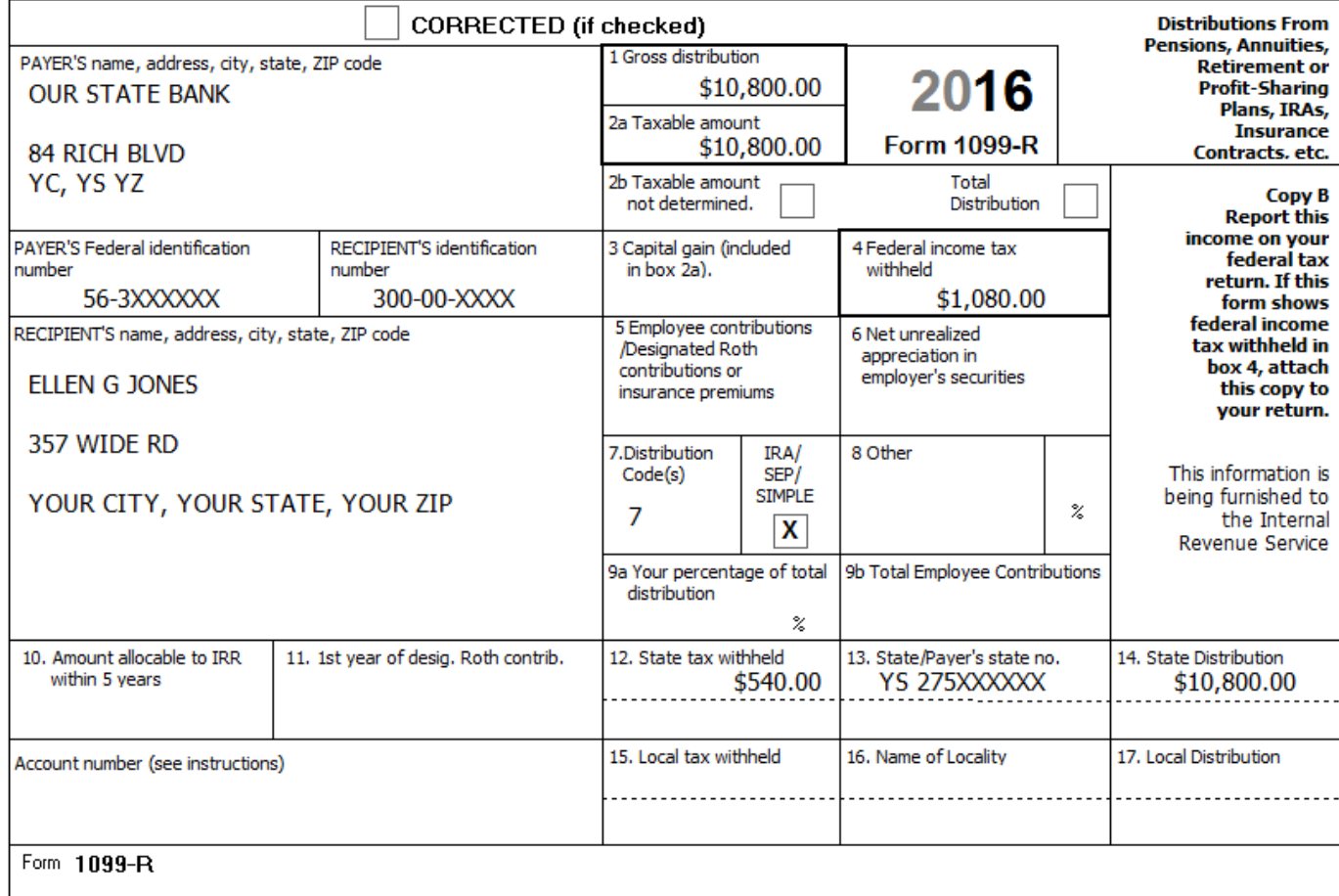

## FORM SSA-1099 - SOCIAL SECURITY BENEFIT STATEMENT

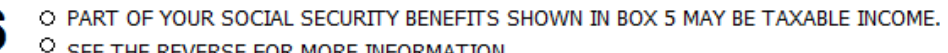

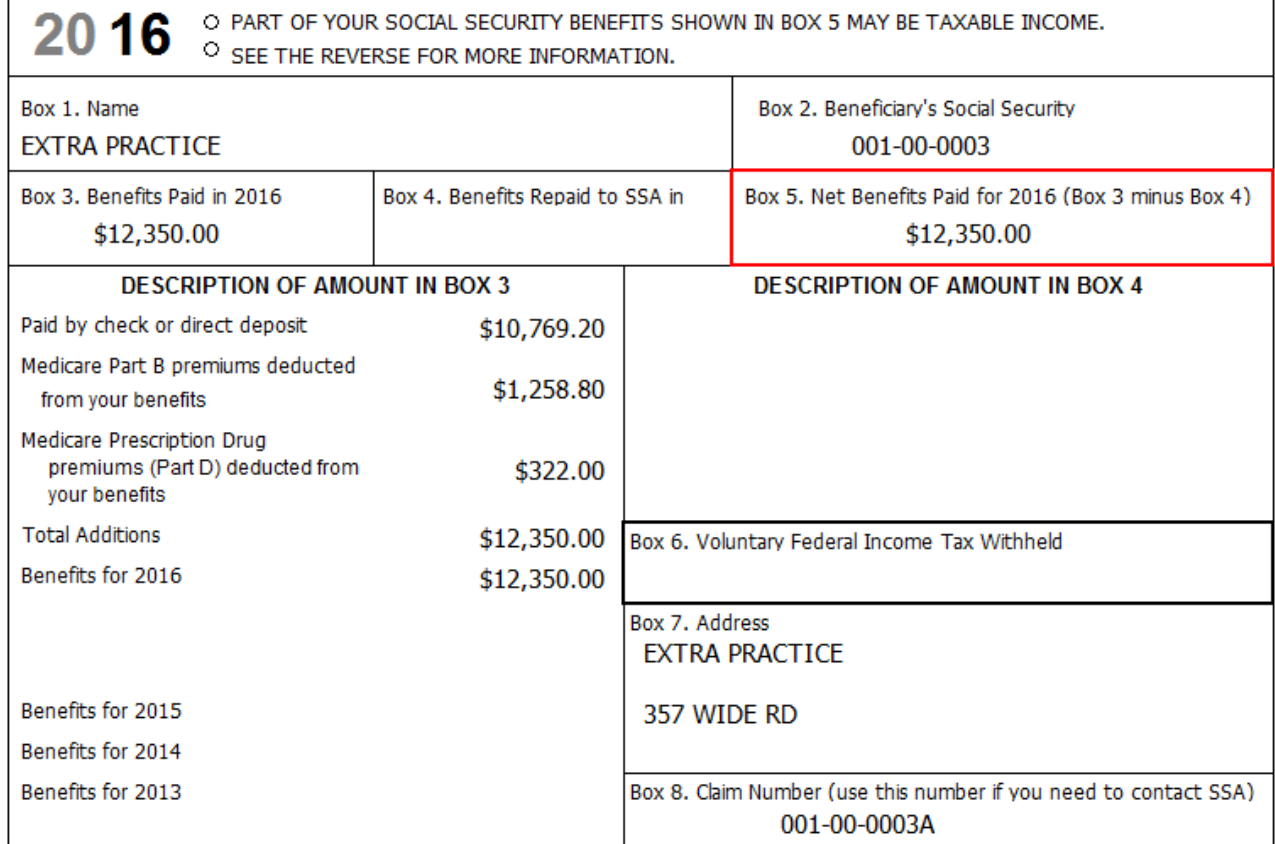

Form SSA-1099-SM

## FORM SSA-1099 - SOCIAL SECURITY BENEFIT STATEMENT

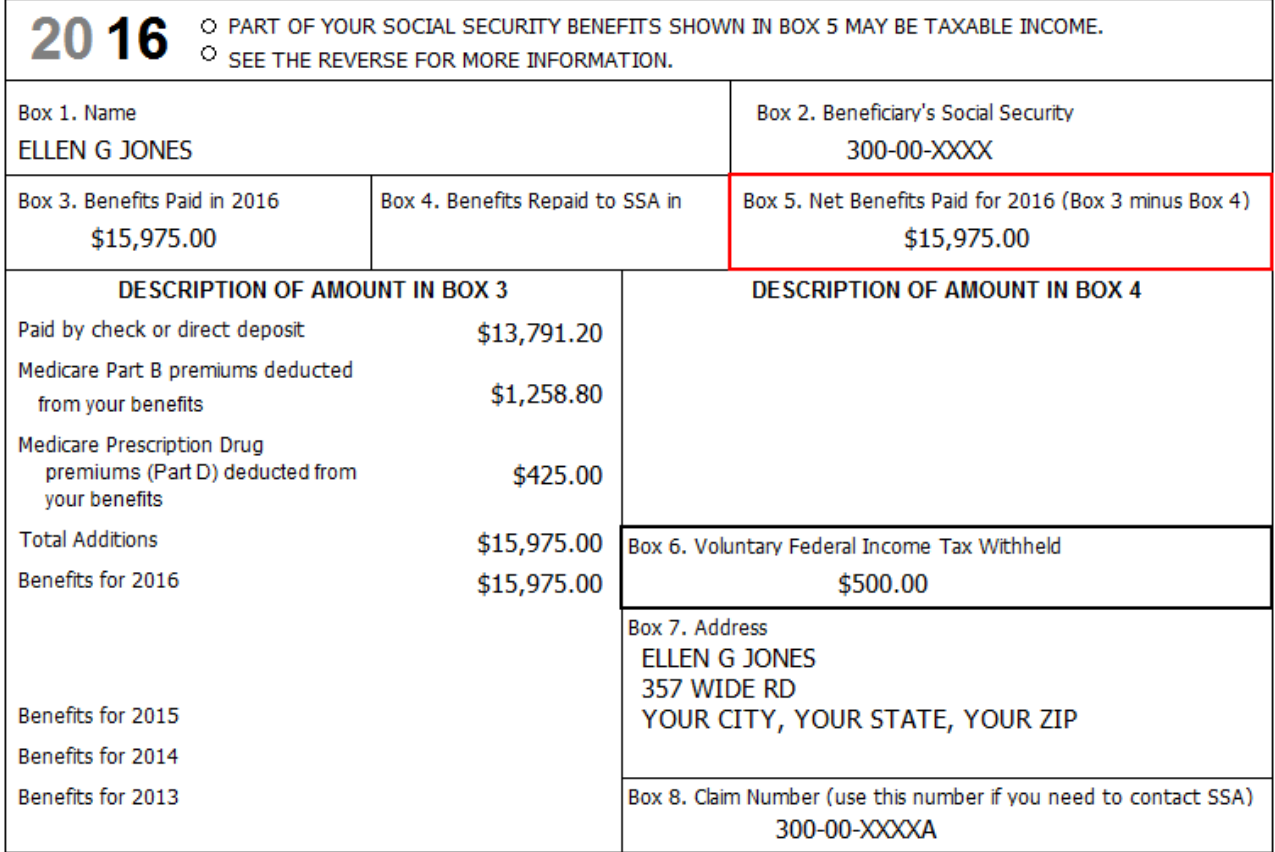

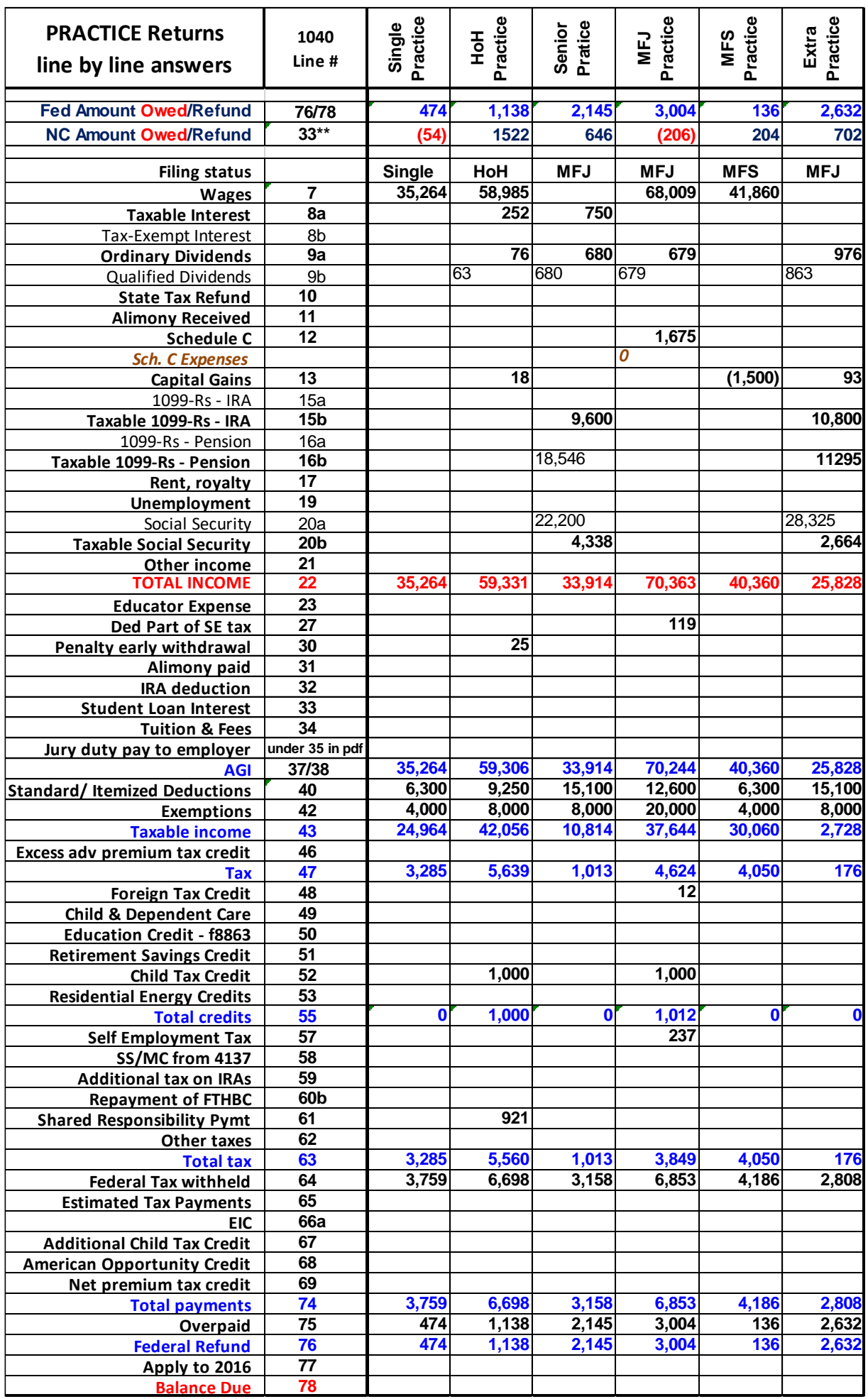

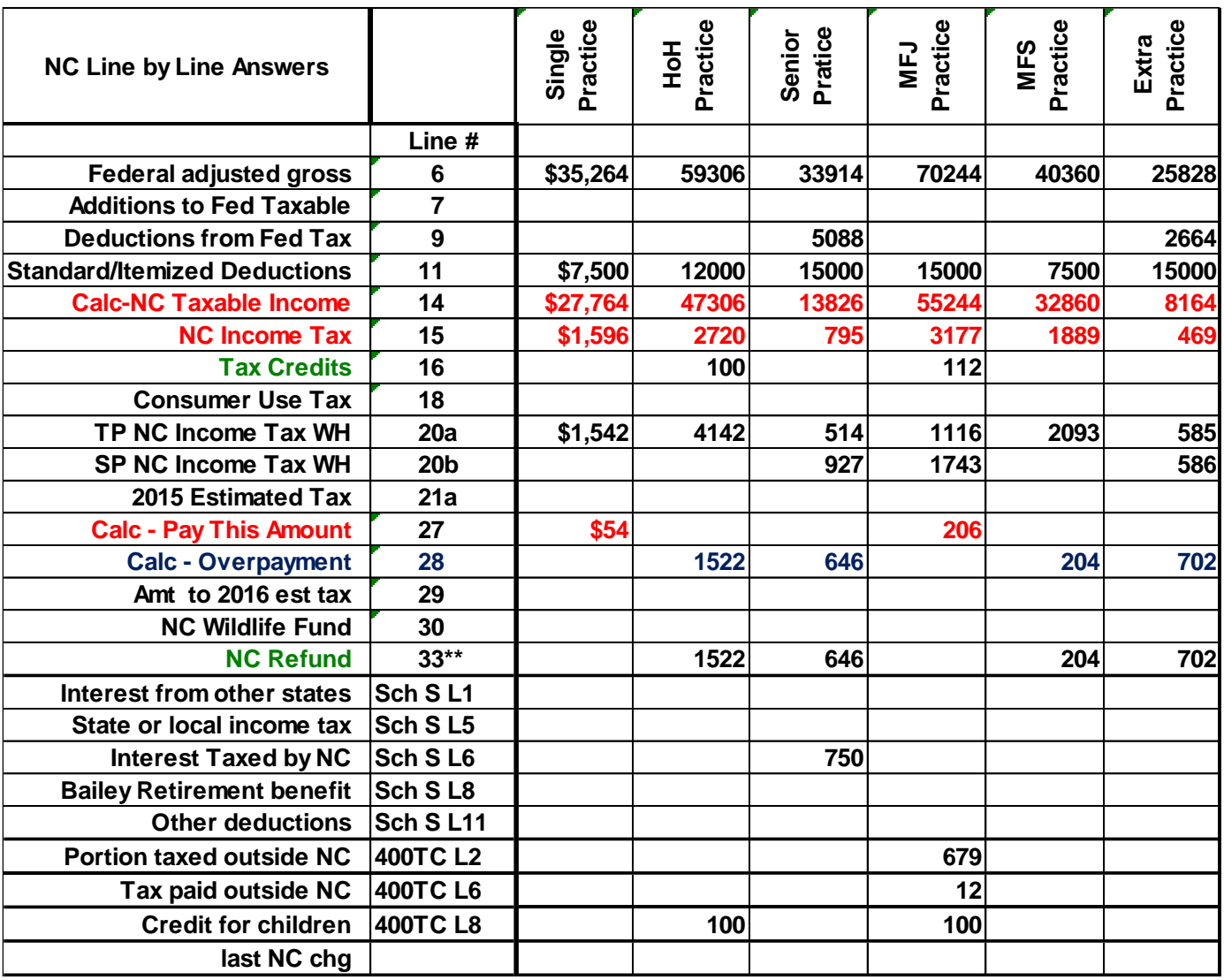

## **Add-ons for Other Training Days – A Beginning List**

## **Add-ons for Single PRACTICE**

- EIC Checklist, lower the W-2 wages to \$11264. Ask what needs to be done next?
- Retirement savings credit could be from W-2 Box 12 or 14 or direct contributions

## **Add-ons for HoH PRACTICE**

- Child/dependent care credit, add day care costs of \$2650 paid to Happy Day Care Center (98-XXXXXX) at 569 Quiet Lane, YC, YS, YZ.
- EIC Checklist, lower the W-2 wages to \$18,985. Ask what needs to be done next? EIC – what if not a dependent or not supported? What else might be affected by this change in income?
- Dependent care.
- Retirement savings credit could be from W-2 Box 12 or 14 or direct contributions
- Advance EIC in Box 9 of W-2

# **Add-ons for Senior PRACTICE**

 the Simplified Method, make the following changes to Janice's 1099-R from the police department. 1. Change the taxable amount in box 2a to \$17,921 and add \$21264 to box 9b Total Employee Contributions. Janice retired April 1, 2007, after 30 years with the police department. Make appropriate changes in the return. Does this cause any needed entries on the state return?

2. Delete the taxable amount in box 2a and check box 2b Taxable amount not determined. Make appropriate changes in the return.

Does this cause any needed entries on the state return?

- the public safety officer insurance deductions, add \$3168 to box 5 of Janice's 1099-R from the police department. What happens to the extra \$168?
- a code 1 early IRA distribution and exceptions on form 5329, change the code in box 7 to 1 on Senior's 1099-R. 1. Ask what to put on form 5329 if the early distribution had been made for home repairs.
	- 2. What if they had used the money to pay the down payment on their first home in 2016 (having been renters until then)?

3. What if they had taken money from their savings to pay \$20,000 in unreimbursed medical bills?

## **Add-ons for MFJ PRACTICE**

- Unreimbursed medical expenses were \$9,756. They donated
- taxable scholarships (1040 line 7), change the 1098-T to with a restricted scholarship of \$9000 and qualified expenses of 7500. Use Forms Generator
- Include a 1098-T to with a Pell grant of \$4500 and qualified expenses of 3750. Use Forms Generator
- Add retirement savings
- **HSA**
- Dependent care (and child too old or turned 13 during year)

## **Add-ons for Extra PRACTICE**

- A code 3 disability IRA distribution, on MFJ's 1099-R change the code in box 7 to 3 and his birth date to 1960. Ask what else then needs to be done.
- IRA rollovers, on Ellen's 1099-R
	- 1. Delete the amt in box 2a, check box 2b, & change the code in box 7 to G. Ask what else then needs to be done.
	- 2. Ellen tells you she deposited all of the IRA distribution into another IRA six-weeks after the distribution. What needs to be done?
- Add retirement savings credit could be from W-2 Box 12 or 14 or direct contributions

# **Add-ons for Any Return**

- Interest not on a 1099, add an OUR BANK statement shows \$9.42 in interest credited last year.
- Different types of interest (1040 line 8)
	- o \$850 from Bank of America
	- o \$775 from a US Savings Bond at Wells Fargo
	- o \$666 from bond from city of Richmond, VA
	- o \$123 from XYZ in box 3 of 1099-DIV
	- o "Nondividend distribution"
	- $\circ$  \$500 from municipal bond fund (10% YS)
	- o \$100 from California State Bond Fund\$1100 for seller-financed mortgage
- Different types of dividends (1040 line 9)
- Taxable state refunds (1040 line 10) some taxable and some not
- Alimony received (1040 line 11)
- Sch C (1040 line 12)
- Capital gains (1040 line 13)
- Sch E (1040 line 17)
- Social Security lump sum payments (1040 line 20)
- Other income (1040 line 21)
	- $\circ$  add 120 jury duty pay.
- educator expenses (1040 line 23)
	- o \$350 and itemize
- HSA (1040 line 25)
	- o W-2 with a W in box 12
	- o 1099-SA with an X in box 5
	- o 5498-SA (shows HSA contributions)
- Alimony paid (1040 line 31)
- IRA contributions (1040 line 32) and Roth contributions
- Student loan interest (33)
- Jury duty pay returned to employer (1040 line 35-36) shows on pdf but not on 1040 summary view
- Specific itemized deductions (1040 line 40)
- ACA scenarios (1040 lines 46, 61, 69), take some scenarios from ACA section of workbook.
- Residential energy credits
- Estimated payments and payments with prior year return (fed and state)

• 1099-MISC box 7, add a 1099-MISC from Jack Lemon Auto (45-6XXXXXX, 664 S Main, YC, YS, YZ), with \$2750 in box 7.

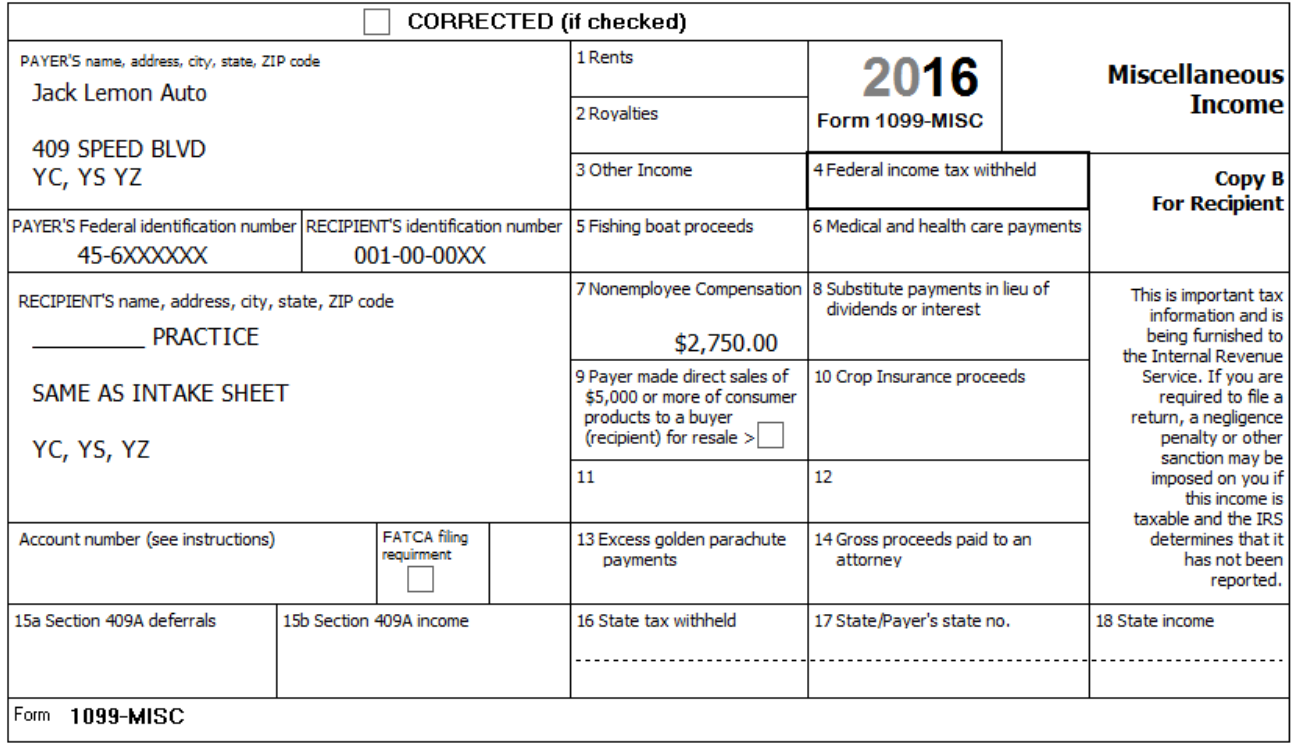

• 1099-MISC box 5, add a 1099-MISC from Fisherman's Dream (55-6XXXXXX, 845 Bay Ave, YC, YS, YZ), with \$2250 in box 5. **Should recognize as Out of Scope.**

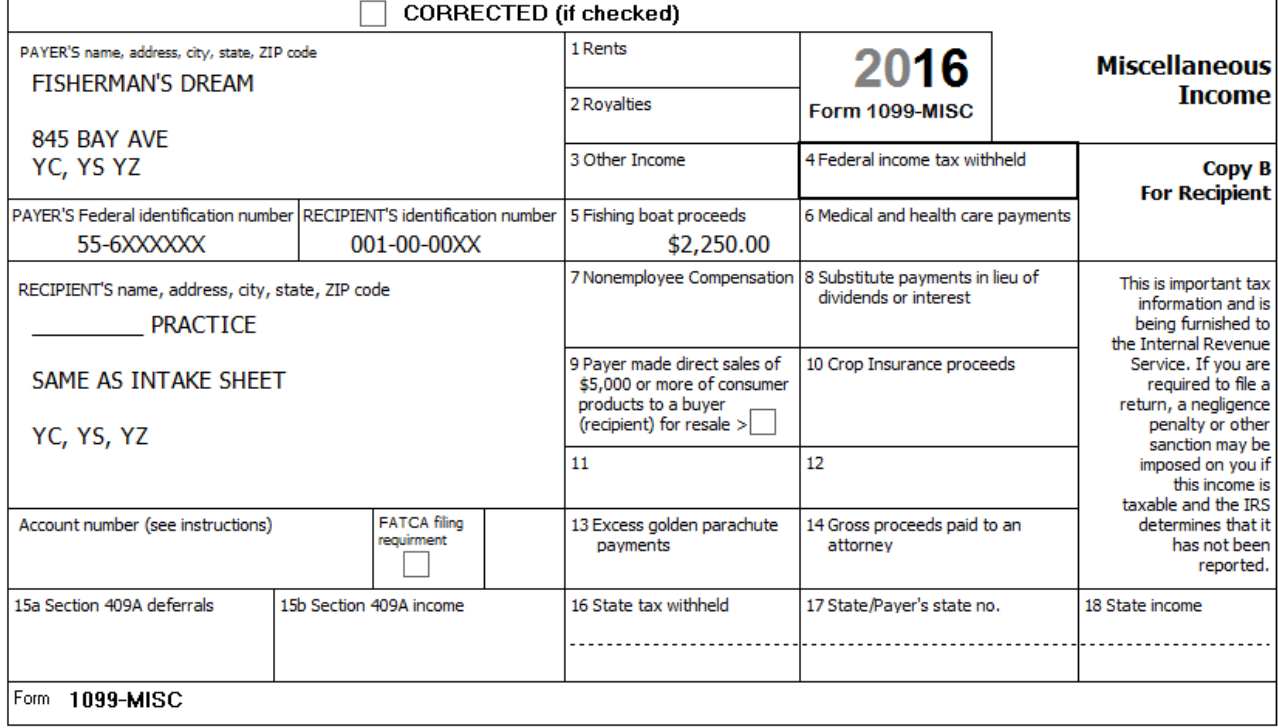

• 1099-MISC box 3, add a 1099-MISC from Prize Awards, Inc (65-6XXXXXX, 777 Winning Way, YC, YS, YZ), with \$5000 in box 3.

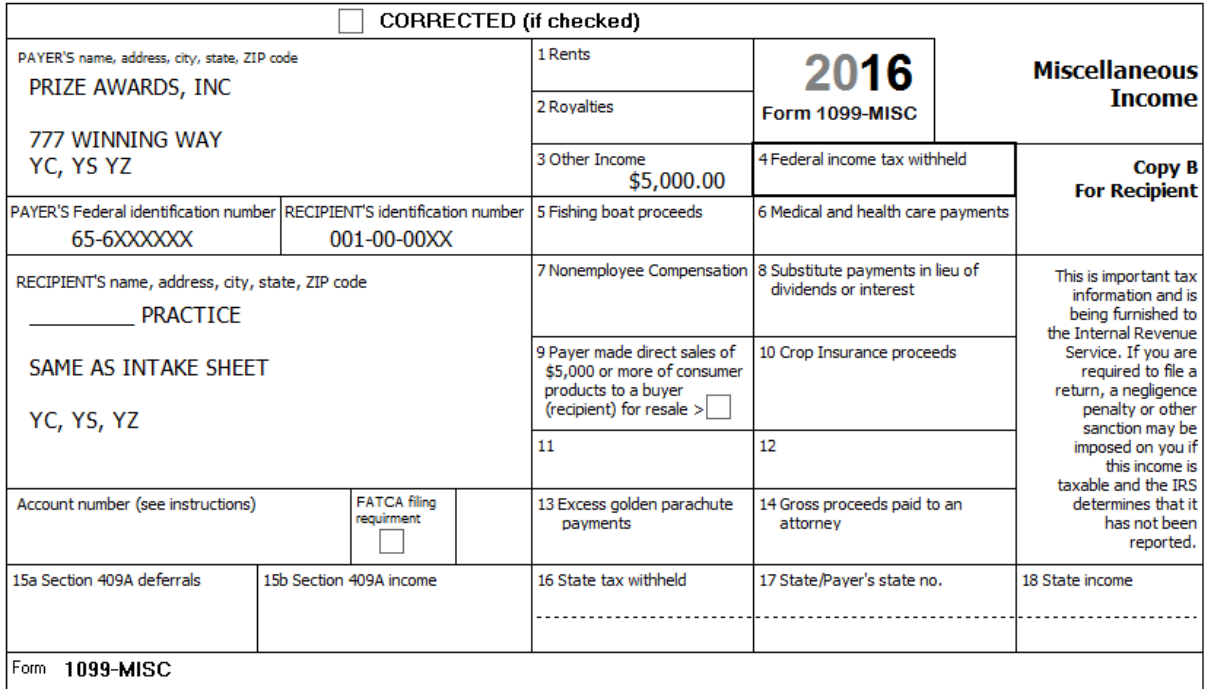

• 1099-MISC box 2, add a 1099-MISC from Ace Publishing (75-6XXXXXX, 667 AUTHOR'S AVE, YC, YS, YZ), with \$600 in box 2.

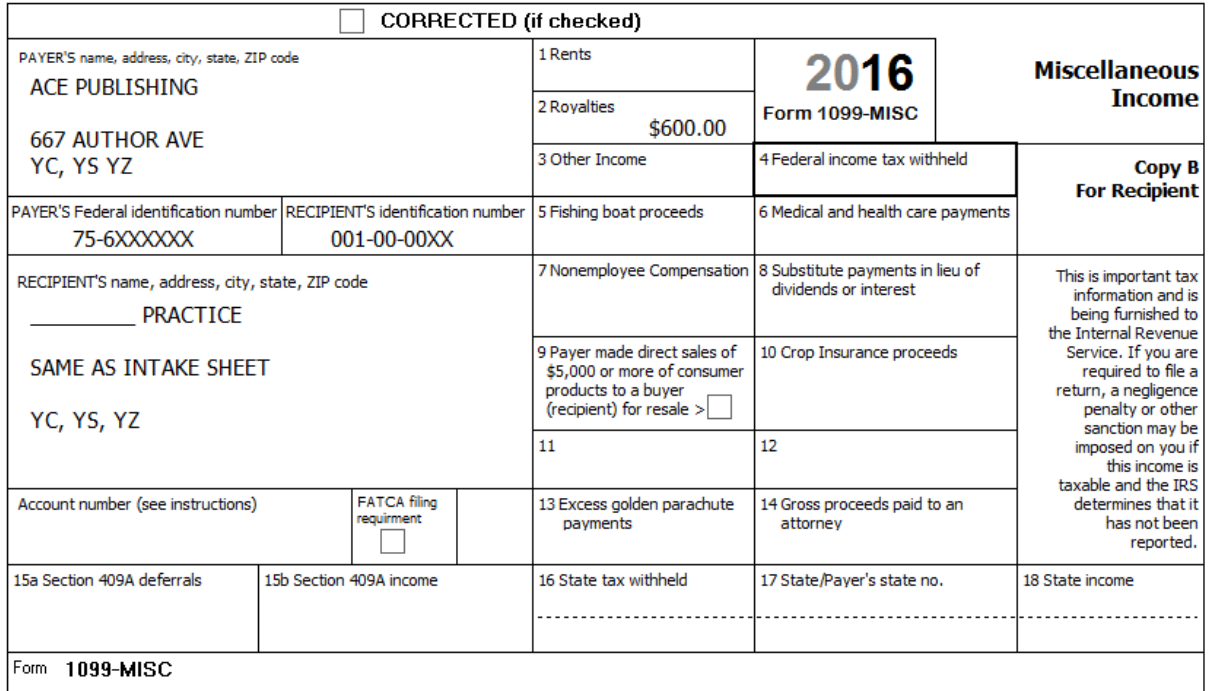

• 1099-MISC box 1, add a 1099-MISC from BEST SIGNS (85-6XXXXXX, 668 S MAIN YC, YS, YZ), with \$2750 in box 1.

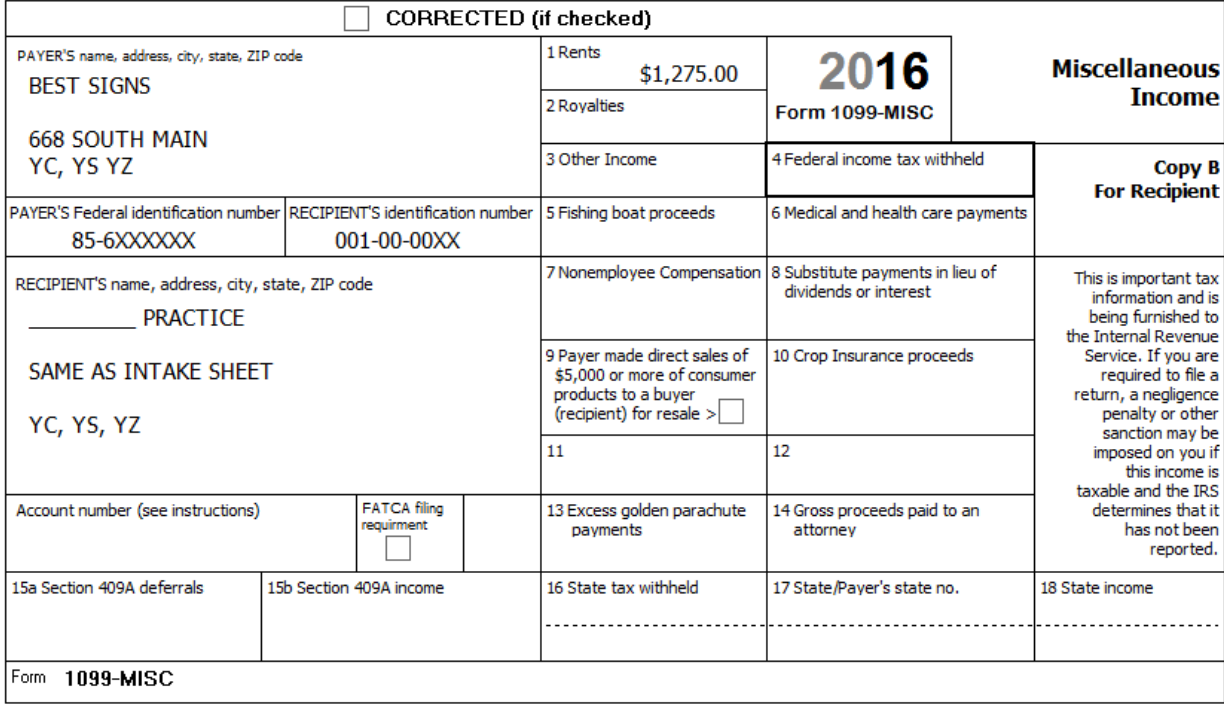

• Sch K-1, add one or more of the following K-1's.

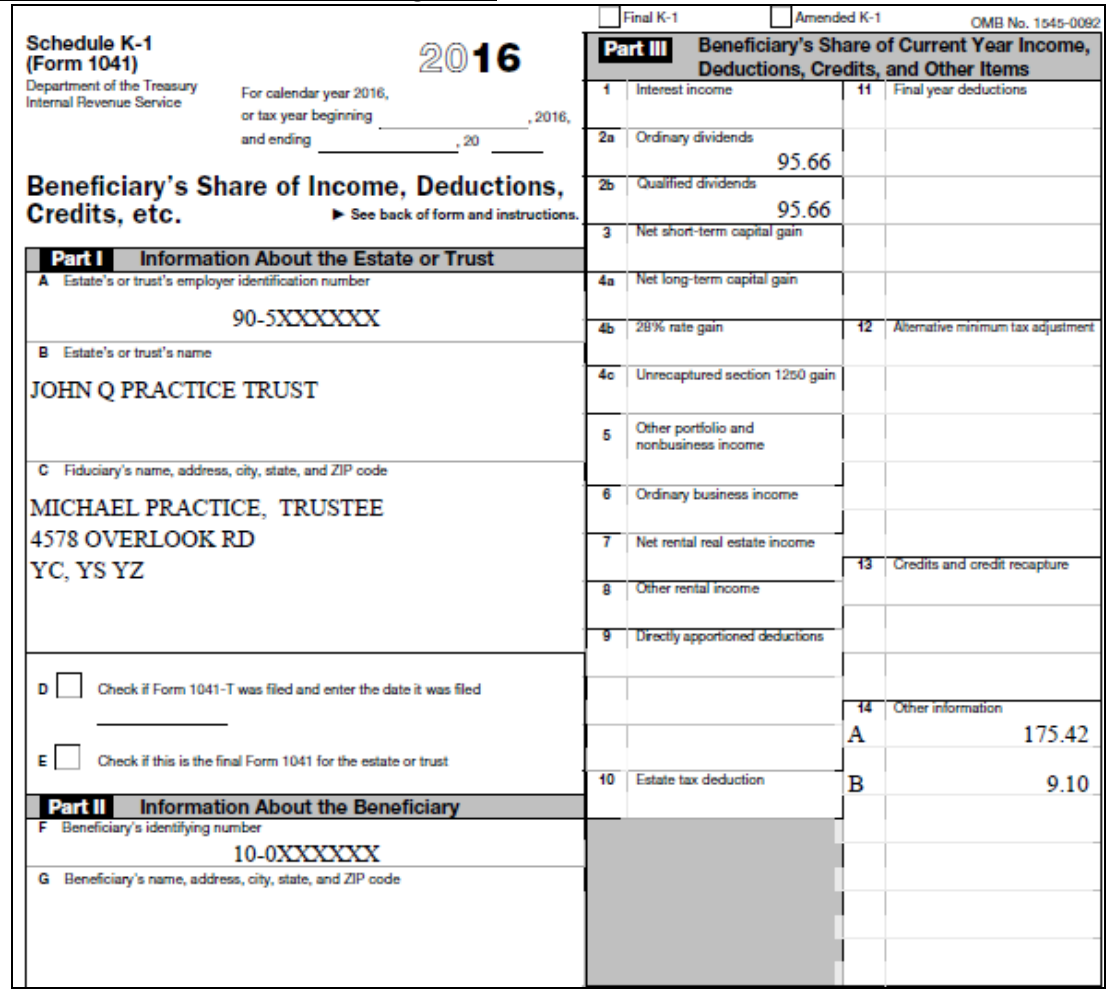

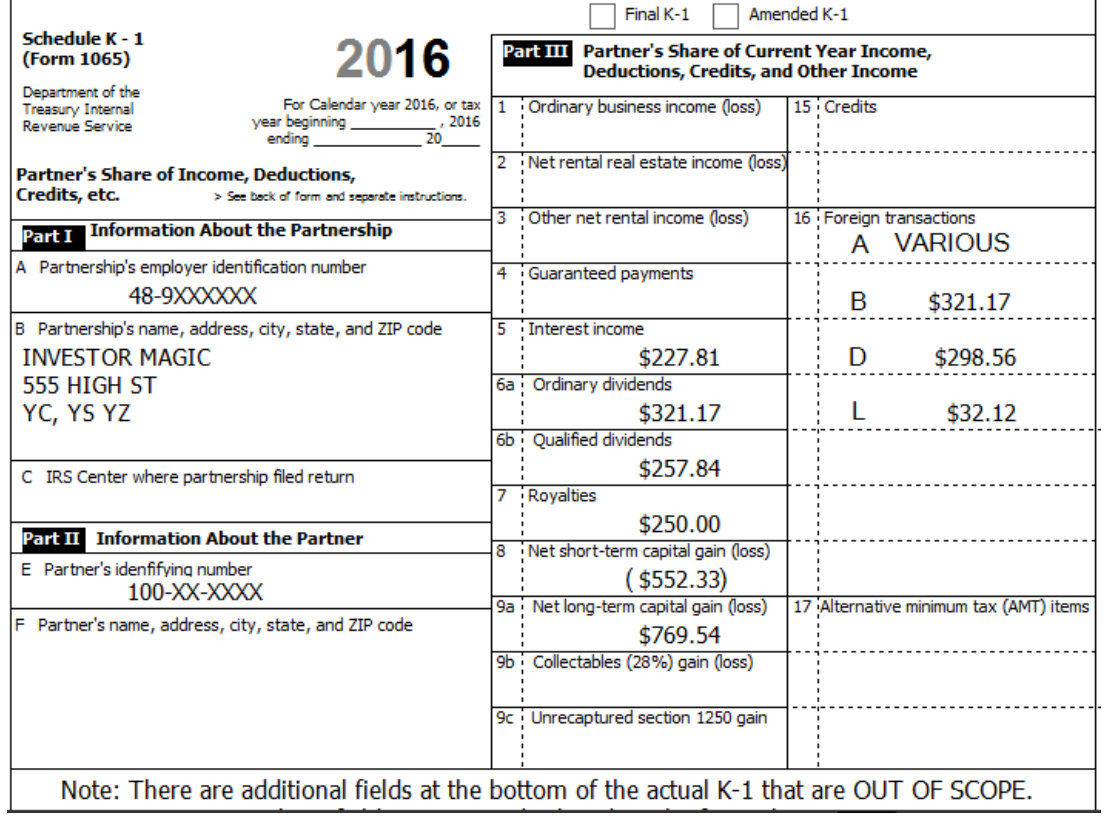

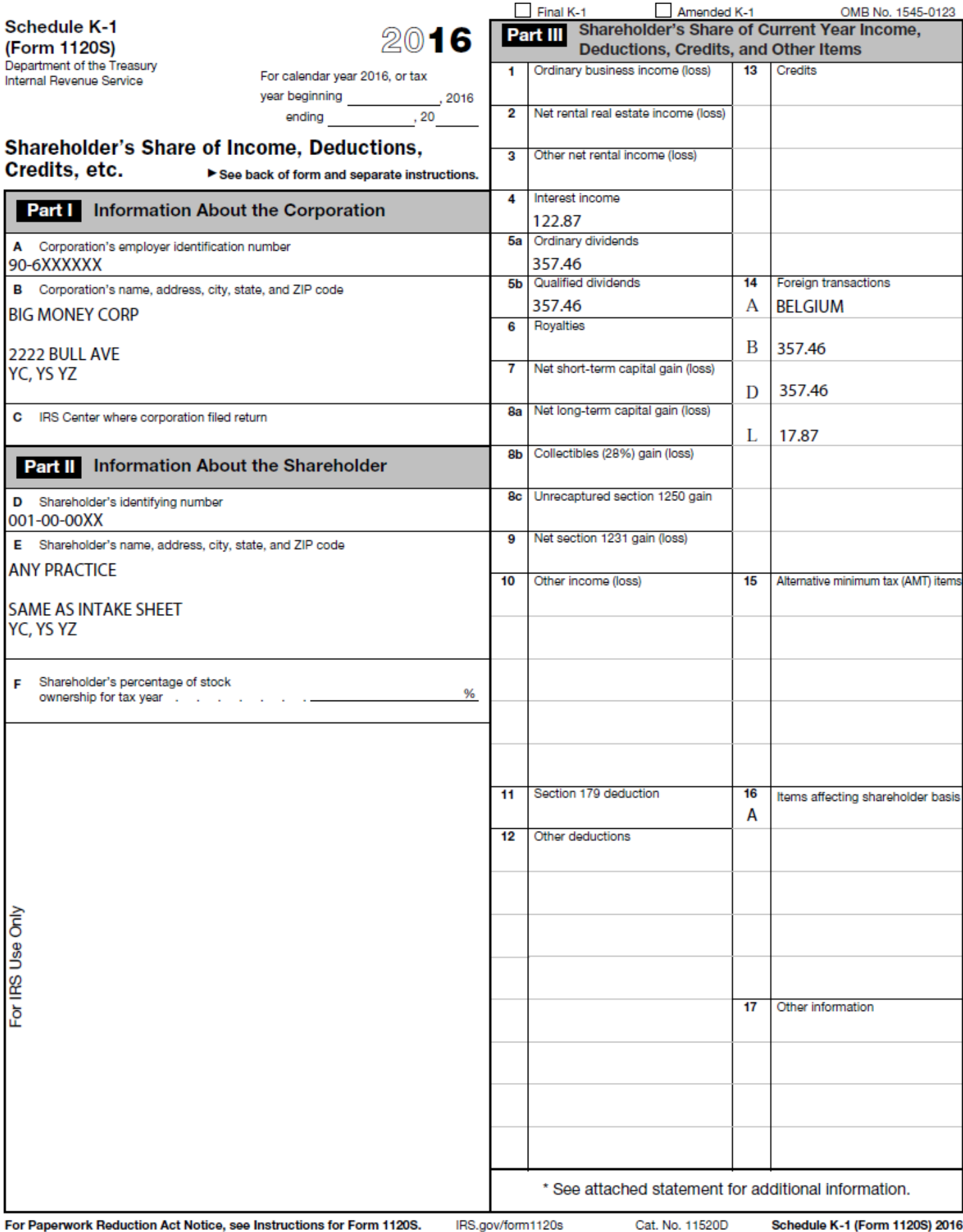

Add things from workbook quizzes, QuickGuide, last year's training plan, NC Checklist, etc.